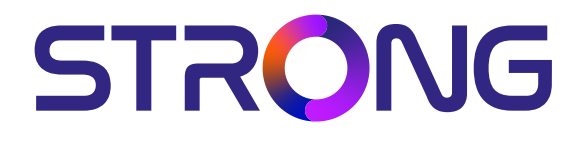

# **DIGITÁLNY SATELITNÝ PRIJÍMAČ S VYSOKÝM SRT 7030**

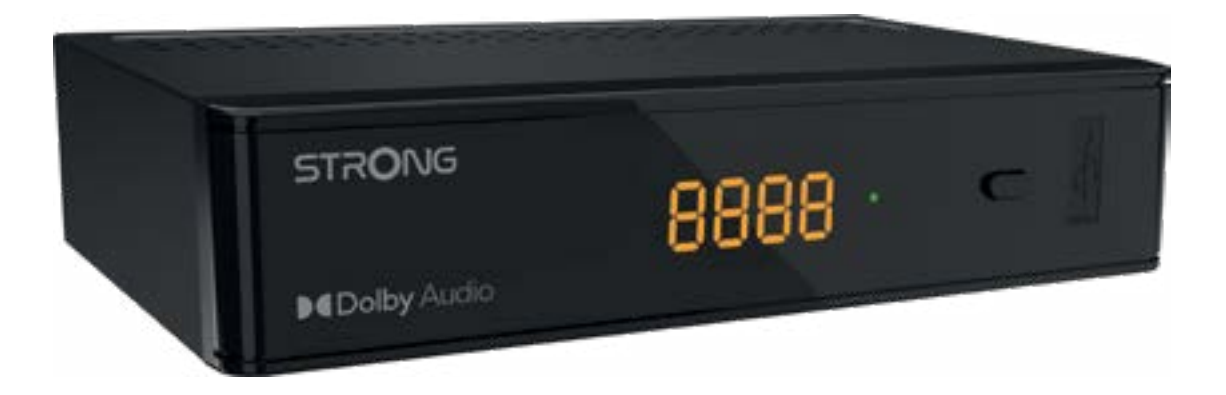

User Manual Bedienungsanleitung Manuel d'utilisation Manuale d'uso Manuale utente Manual del usuario Instrucciones de instalación Návod k obsluze

Používateľská príručka Telepítési Utasítás Bruksanvisning Uživatelská příručka Korisnički priručnik Používateľská príručka Εγχειρίδιο χρήστη

**www.strong-eu.com**

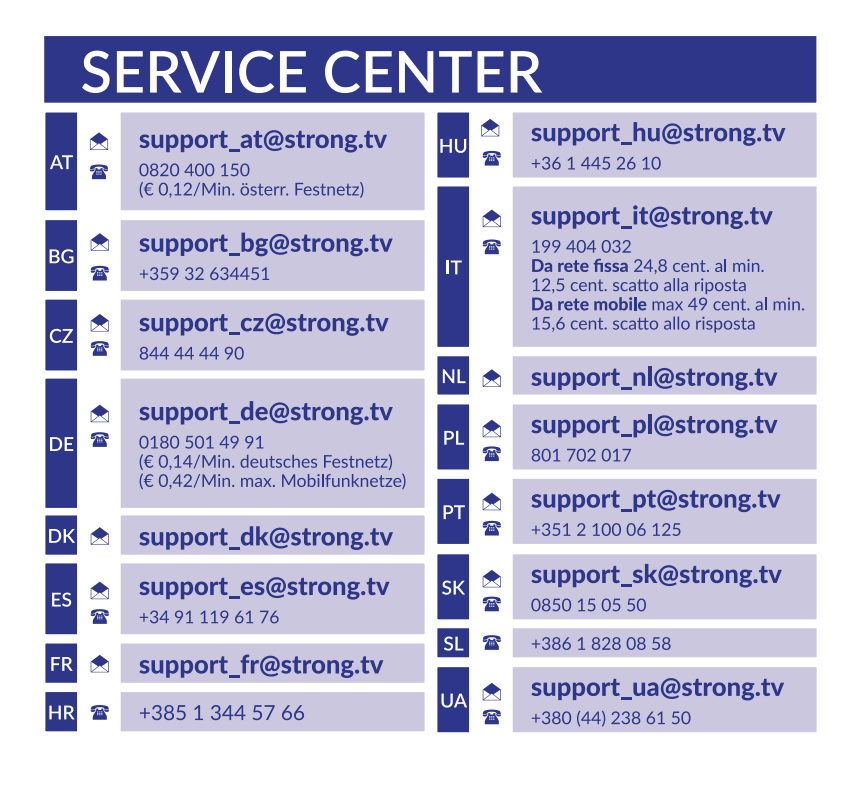

Supplied by STRONG Austria Represented by STRONG Ges.m.b.H. Teinfaltstraße 8/4.Stock A-1010 Vienna, Austria Email: support\_at@strong-eu.com

## **Licencie**

Tento produkt obsahuje jeden alebo viac programov chránených v rámci medzinárodných a amerických zákonov na ochranu autorských práv ako nezverejnené diela. Sú dôverné a vlastníctvom spoločnosti **Dolby Laboratories**. Ich reprodukovanie alebo prezradenie ako celku alebo časti, prípadne vytváranie odvodených diel z týchto programov bez výslovného povolenia spoločnosti Dolby Laboratories je zakázané. Autorské práva 2003-2009 spoločnosti Dolby Laboratories. Všetky práva vyhradené.

## **POUŽÍVATEĽSKÁ PRÍRUČKA**

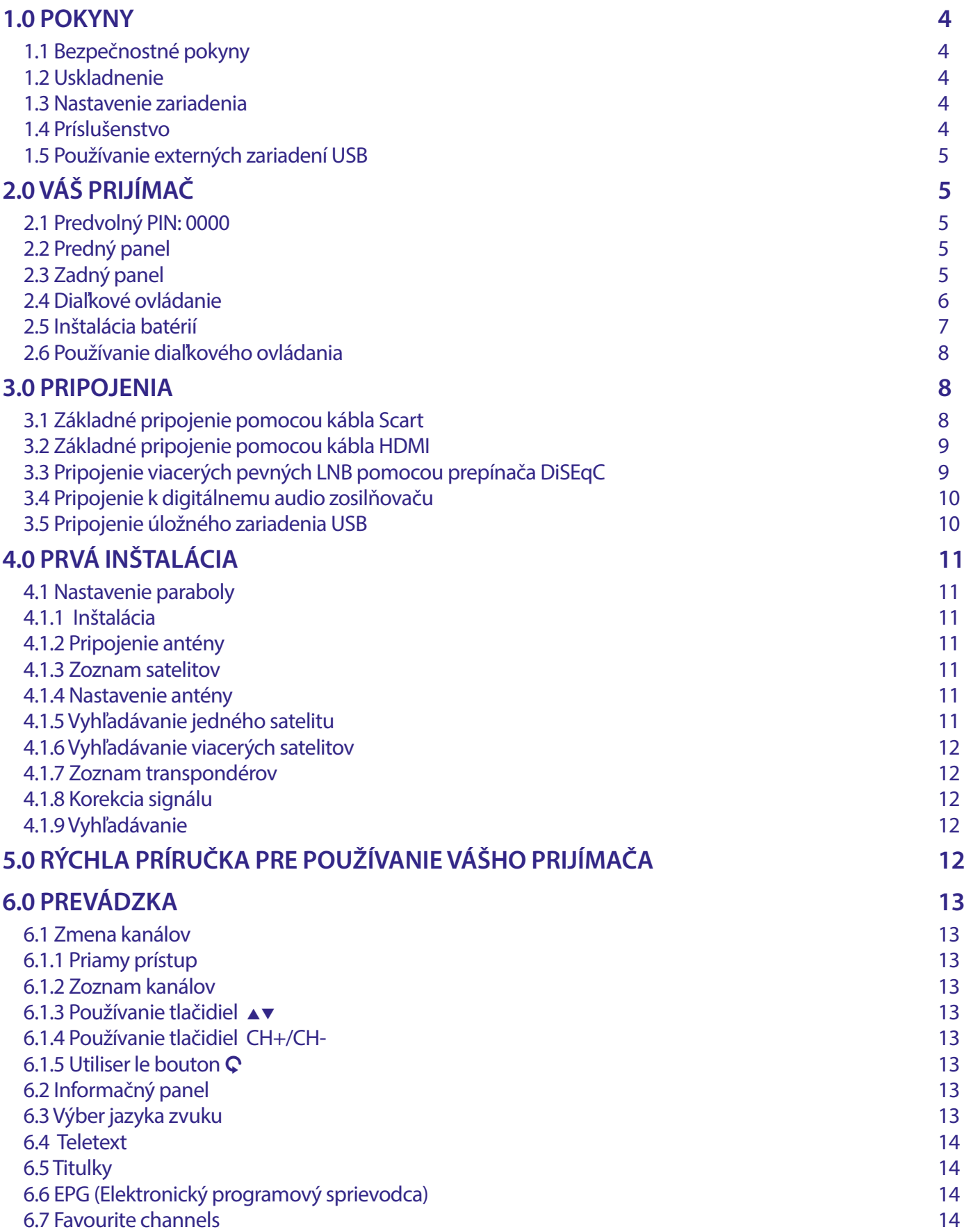

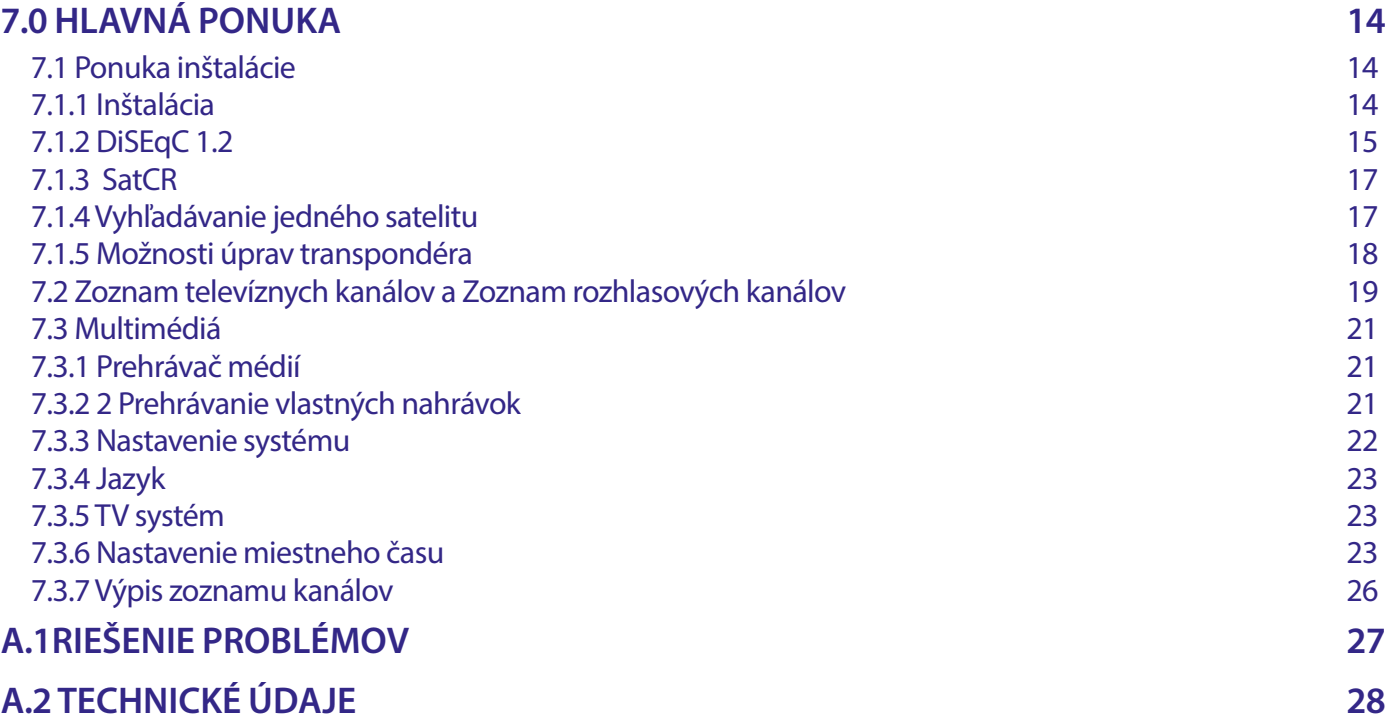

Spoločnosť STRONG prehlasuje, že tento produkt SRT 7030 je v súlade so základnými požiadavkami a inými príslušnými ustanoveniami smerníc CE 2004/108/ES a 73/23/ES, RoHS 2002/95/ES

Kompletný text Prehlásenia o zhode s EÚ je dostupný na nasledujúcej internetovej adrese: https://eu.strong-eu.com/downloads/ Podlieha zmenám. V dôsledku prebiehajúceho výskumu a vývoja technických špecifikácií sa konštrukcia a vzhľad produktov môže zmeniť. Pojmy HDMI, HDMI High-Definition Multimedia Interface a logo HDMI sú ochranné známky alebo registrované ochranné známky spoločnosti HDMI Licensing Administrator, Inc. Vyrobené na základe licencie od spoločnosti Dolby Laboratories. Dolby, Dolby Audio a symbol dvojitého D sú ochranné známky spoločnosti Dolby Laboratories Licensing Corporation. Všetky ostatné názvy produktov sú ochranné známky alebo registrované ochranné známky ich príslušných vlastníkov.

© STRONG 2023. Všetky práva vyhradené.

## <span id="page-5-0"></span>**1.0 POKYNY**

## **1.1 Bezpečnostné pokyny**

## **VÁŠ PRIJÍMAČ NEINŠTALUJTE :**

 Do zatvorenej alebo slabo vetranej skrinky, priamo na vrch alebo pod akékoľvek iné zariadenie, na povrch, ktorý môže blokovať vetracie otvory.

## **VÁŠ PRIJÍMAČ ANI JEHO PRÍSLUŠENSTVO NEVYSTAVUJTE :**

- Priamemu slnečnému svetlu ani k žiadnemu inému zariadeniu, ktoré vytvára teplo, dažďu alebo intenzívnej vlhkosti, intenzívnym vibráciám a akýmkoľvek otrasom, ktoré môžu spôsobiť trvalé poškodenie vášho prijímača, ani žiadnym magnetickým predmetom, ako napríklad reproduktorom, transformátorom a pod.
- Nepoužívajte poškodený napájací kábel. Môže to spôsobiť požiar alebo zasiahnutie osôb elektrickým prúdom. Napájacieho kábla sa nedotýkajte mokrými rukami. Môže to spôsobiť zasiahnutie osôb elektrickým prúdom.
- V prípade, že prijímač nebudete dlhšiu dobu používať, napájací kábel vytiahnite zo sieťovej zásuvky.
- Na čistenie prijímača nepoužívajte alkohol ani amoniakové kvapaliny. Ak si to želáte, prijímač môžete len po odpojení od zdroja napájania vyčistiť mäkkou handričkou nezanechávajúcou chĺpky, ktorú mierne navlhčíte jemným mydlovým roztokom. Skontrolujte, či cez vetracie otvory nespadli žiadne cudzie predmety, pretože by to mohlo spôsobiť požiar alebo zasiahnutie osôb elektrickým prúdom.
- Na vrch prijímača neukladajte žiadne predmety, pretože by to mohlo zabrániť správnemu chladeniu vnútorných komponentov.

## **Bezpečnostné opatrenia:**

- Prijímač sa nikdy nepokúšajte otvárať. Dotýkať sa vnútorných častí prijímača je nebezpečné kvôli vysokému napätiu a možným elektrickým rizikám. Otvorenie prijímača spôsobí stratu záruky poskytovanej na produkt. Všetku údržbu a servis prenechajte vhodne kvalifikovanému personálu.
- Pri pripájaní káblov sa ubezpečte, že prijímač je odpojený od zdroja napájania. Po vypnutí prijímača niekoľko sekúnd počkajte a až potom prijímač premiestnite alebo odpojte akékoľvek zariadenie.
- Je dôležité, aby ste používali len schválený predlžovací kábel a kompatibilné káble, ktoré sú vhodné pre elektrickú spotrebu nainštalovaného zariadenia. Zabezpečte, aby zdroj napájania zodpovedal napätiu, ktoré je uvedené na elektrickom identifikačnom štítku umiestnenom na zadnej strane prijímača.

Ak prijímač nebude fungovať normálne ani v prípade, že budete presne dodržiavať pokyny tejto používateľskej príručky, odporúčame vám poradiť sa s predajcom.

## **1.2 Uskladnenie**

Váš prijímač a jeho príslušenstvo sú uložené a dodávané v obale navrhnutom na ochranu pred zasiahnutím osôb elektrickým prúdom a vlhkosťou. Pri jeho odbaľovaní sa uistite, že obsahuje všetky súčasti a obal udržiavajte mimo dosahu detí. Pri preprave prijímača z jedného miesta na druhé alebo pri jeho vrátení na záručnú reklamáciu sa uistite, že ho zabalíte do jeho pôvodného obalu spolu s príslušenstvom. Nedodržanie týchto postupov balenia by mohlo mať za následok poškodenie produktu a stratu platnosti vašej záruky.

## **1.3 Nastavenie zariadenia**

Odporúčame vám, aby ste nastavenie zariadenia konzultovali s profesionálnym inštalačným technikom. V opačnom prípade postupujte podľa nižšie uvedených pokynov:

- Pozrite si používateľskú príručku vášho televízora a vašej antény.
- Ubezpečte sa, že kábel SCART/HDMI a vonkajšie komponenty sú v dobrom stave, a že pripojenie SCART/HDMI je dobre tienené a dobrej kvality.

Táto príručka poskytuje úplné pokyny pre inštaláciu a používanie tohto prijímača. Nasledujúce symboly budú slúžiť nasledovne. **VAROVANIE** Označuje varovnú informáciu.

**POZNÁMKA** Označuje všetky ostatné významné alebo užitočné informácie.

**PONUKA** Predstavuje tlačidlo na diaľkovom ovládači alebo prijímači

## **1.4 Príslušenstvo**

- 1 x pokyny k inštalácii
- 1x Bezpečnostné a záručné pokyny
- **1 x diaľkové ovládanie**
- 2 x batérie (typ AAA)
- 1 x adaptér 12 V DC, 1,5 A

<span id="page-6-0"></span>**POZNÁMKA:** Batérie by sa nemali nabíjať, rozoberať, vystavovať elektrickému skratu, miešať alebo používať s inými typmi batérií. Ak budete namiesto batérií používať nabíjateľné akumulátory, odporúčame vám používať typy (napr. NiMH) s nízkym samočinným vybíjaním, aby ste zabezpečili dlhú prevádzku diaľkového ovládania.

## **1.5 Používanie externých zariadení USB**

- Odporúčame vám používať úložné zariadenia USB 2.0. Ak vaše zariadenie nie je kompatibilné so špecifikáciami USB 2.0, funkcie multimédií, nahrávania a časového posunu prijímača nemusia fungovať správne.\*
- Ak plánujete použiť externý USB HDD (jednotka pevného disku), vezmite do úvahy, že môže dôjsť k prekročeniu napájacích špecifikácií podporovaného výkonu vášho prijímača (5 V/800 mA). Ak sa to stane, pripojte váš USB HDD k príslušnému externému nabíjaciemu adaptéru.
- Spoločnosť STRONG nedokáže zaručiť kompatibilitu so všetkými typmi úložných zariadení USB.
- Odporúčame vám, aby ste na úložné zariadenia USB používané s prijímačom neukladali žiadne dôležité informácie. Pred použitím úložného zariadenia USB s týmto prijímačom vždy vykonajte zálohu údajov, ktoré sa na ňom nachádzajú. Spoločnosť STRONG nepreberá zodpovednosť za žiadne strany informácií ani okolnosti spôsobené stratou informácií.
- Spoločnosť STRONG nemôže zaručiť prehrávanie video súborov napriek tomu, že sú tu uvedené prípony, pretože to závisí od použitého kodeku, prenosovej rýchlosti údajov a rozlíšenia.
- Uistite sa prosím, či je zariadenie USB už naformátované na FAT/FAT32, alebo zariadenie USB naformátujte prostredníctvom prijímača, podrobné informácie nájdete v kapitole **7.3.6.1 .**

## **2.0 VÁŠ PRIJÍMAČ**

## **2.1 Predvolný PIN: 0000**

## **2.2 Predný panel**

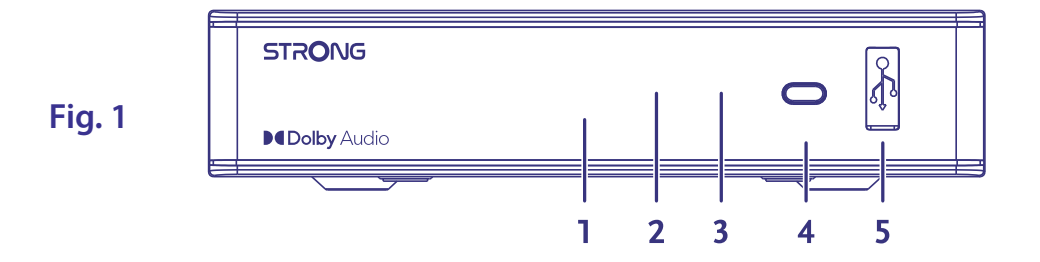

- 1. **LED display** Zobrazuje číslo spusteného kanála a čas v pohotovostnom režime
- 2. **Standby indicator** Zobrazuje stav napájania prijímača: **ČERVENÁ** LED kontrolk prijímač je v pohotovostnom režime
- 3. **IR Sensor** Prijíma príkazy z diaľkového ovládača
- 
- 
- 4. **Power button** Prepnite prijímač do pohotovostného režimu alebo ho zapnite. 5. **USB** Na pripojenie zariadenia USB na používanie multimédií
- **2.3 Zadný panel**

## **Fig. 2**

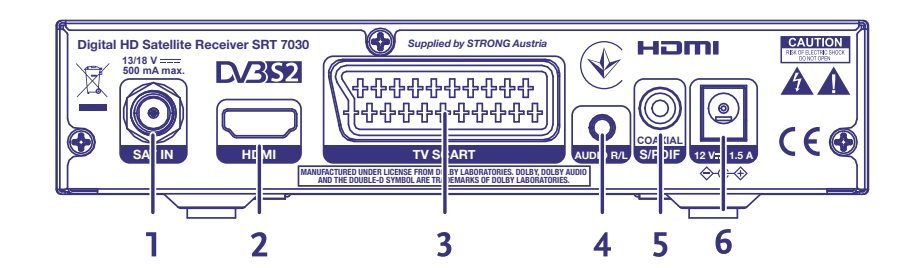

- 1. **SAT IN** Pripojenie k LNB satelitnej paraboly na príjem signálu atelitného vysielania
- 2. **HDMI** Pripojenie k vstupu HDMI televízora pomocou kvalitného kábla HDMI
- 3. **TV SCART** Pripojenie k televízoru pomocou kábla SCART
- 4. **Audio L/R** Pripojenie k analógovému zosilňovaču pre stereo zvuk
- 
- 5. **S/PDIF coaxial** Pripojenie k digitálnemu zosilňovaču alebo zosilňovaču domáceho kina 6. **Power connector** Prijímač vyžaduje sieťový adaptér, vstupné napätie 100 – 240 striedavý prúd 50 – 60 Hz 12 V, výstup 1,5 A jednosmerný prúd. Pred pripojením prijímača k elektrickej sieti skontrolujte miestne podmienky napájania.

## <span id="page-7-0"></span>**2.4 Diaľkové ovládanie**

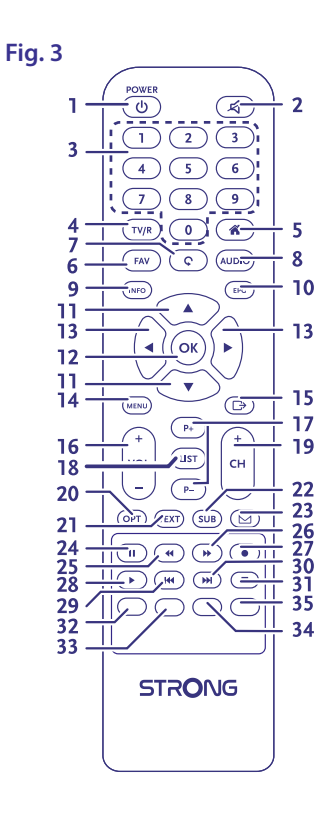

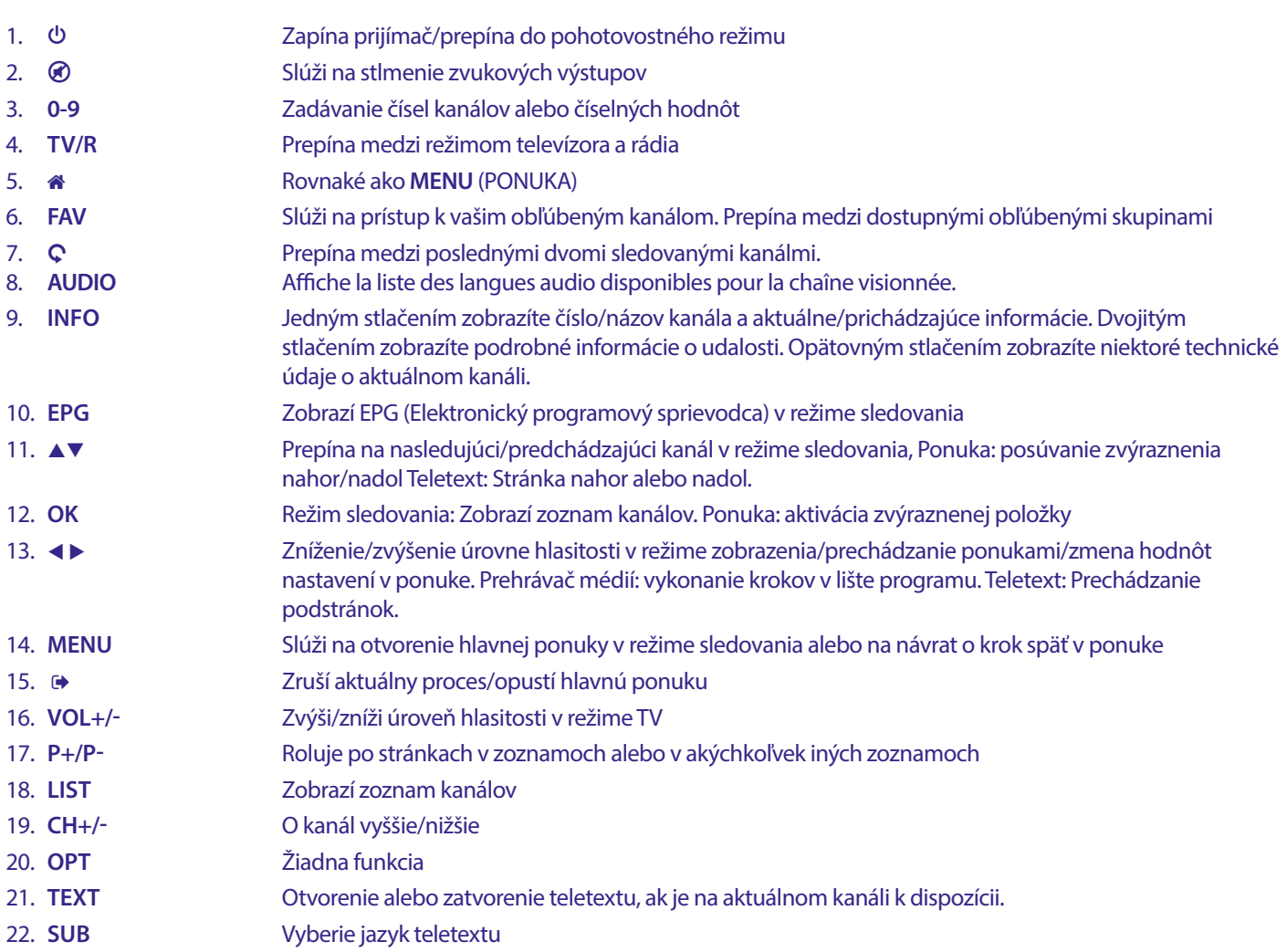

<span id="page-8-0"></span>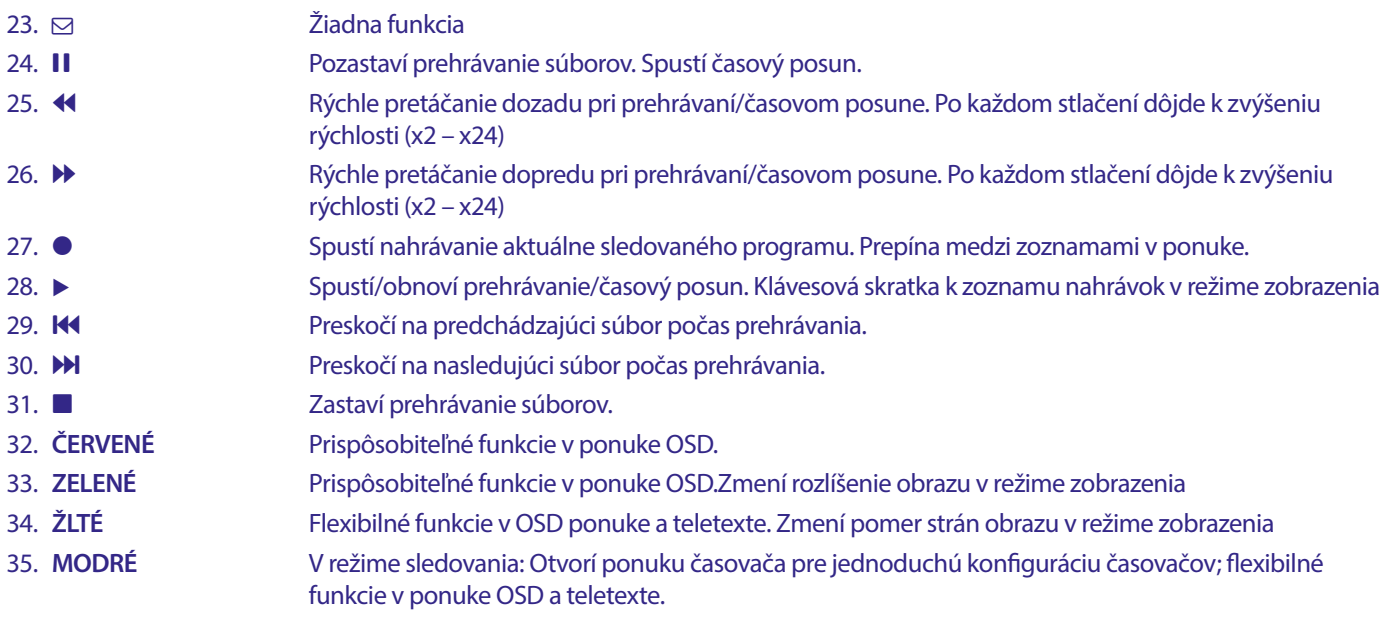

## **2.5 Inštalácia batérií**

**Fig. 4**

Z diaľkového ovládania vyberte kryt batérie a do priestoru na batérie vložte dve batérie veľkosti AAA. Nákres vo vnútri priestoru na batérie zobrazuje správny spôsob inštalácie batérií.

- 1. Otvorte kryt
- 2. Nainštalujte batérie
- 3. Zatvorte kryt

**POZNÁMKA:** Batérie by sa nemali nabíjať, rozoberať, vystavovať elektrickému skratu, miešať alebo používať s inými typmi batérií.

## <span id="page-9-0"></span>**2.6 Používanie diaľkového ovládania**

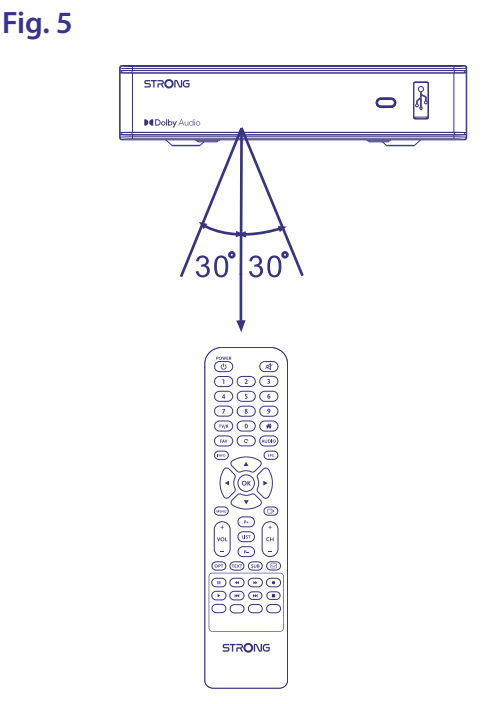

Diaľkové ovládanie použite jeho nasmerovaním na prednú časť digitálneho prijímača. Diaľkové ovládanie má dosah až 7 metrov od prijímača, v prípade správneho nasmerovania na infračervený snímač na prednom paneli. Diaľkové ovládanie nebude fungovať, ak bude jeho dráha zablokovaná.

**POZNÁMKA:** Slnečné svetlo alebo veľmi jasné svetlo (napr. TL osvetlenie) môže znížiť citlivosť diaľkového ovládania.

## **3.0 PRIPOJENIA**

## **3.1 Základné pripojenie pomocou kábla Scart**

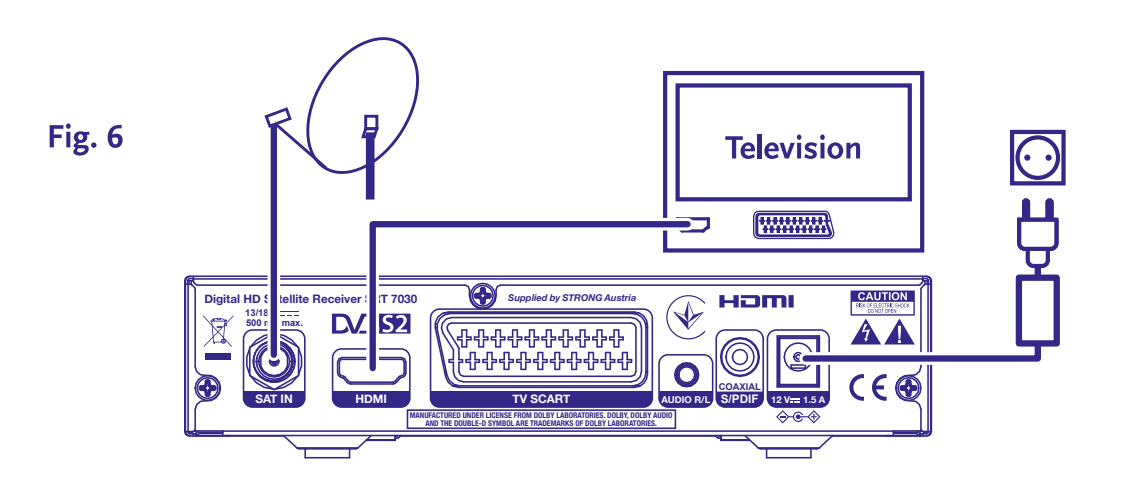

- **a)** Pripojte LNB vašej satelitnej antény ku konektoru SAT IN prijímača s použitím koaxiálneho kábla dobrej kvality a príslušných koncoviek "F konektor".
- **b)** Pripojte jeden koniec kábla HDMI dobrej kvality ku konektoru HDMI na prijímači a druhý koniec k vstupu HDMI na TV prijímači.
- **c)** Napájací adaptér zapojte do vhodnej sieťovej zásuvky.

## <span id="page-10-0"></span>**3.2 Základné pripojenie pomocou kábla HDMI**

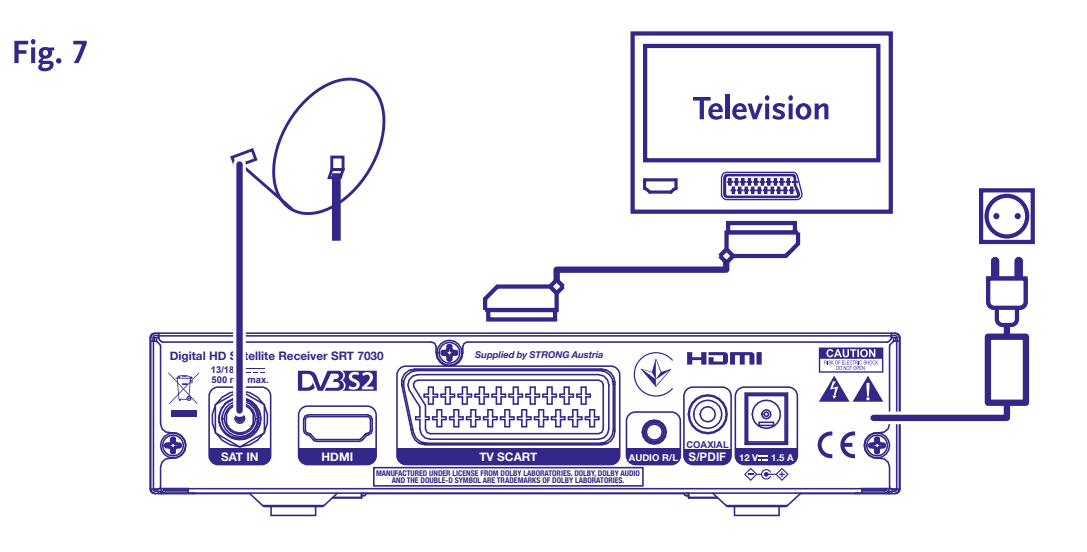

- **a)** Pripojte LNB vašej satelitnej antény ku konektoru SAT IN prijímača s použitím koaxiálneho kábla dobrej kvality a príslušných koncoviek "F konektor".
- **b)** Pripojte jeden koniec kábla Scart dobrej kvality ku konektoru TV SCART na prijímači a druhý koniec k vstupu SCART na TV prijímači.
- **c)** Napájací adaptér zapojte do vhodnej sieťovej zásuvky.

## **3.3 Pripojenie viacerých pevných LNB pomocou prepínača DiSEqC**

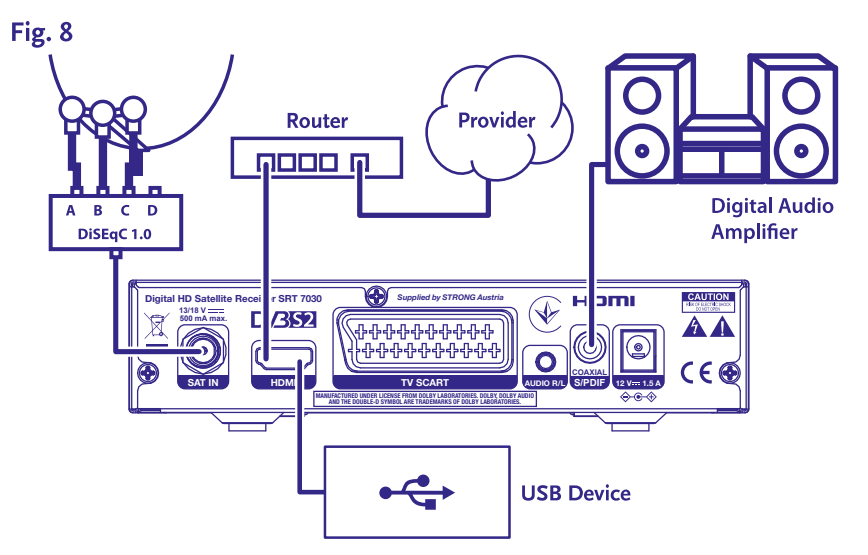

- **a)** Pripojte LNB vašej pevnej satelitnej antény k vstupom prepínača DiSEqC
- **b)** Pripojte výstup alebo konektor "to receiver"(k prijímaču) prepínača DiSEqC ku konektoru SAT IN na prijímači.
- **c)** Informácie o pripojení TV prijímača a sieťového napájania nájdete v časti **3.1** alebo **3.2.**

## <span id="page-11-0"></span>**3.4 Pripojenie k digitálnemu audio zosilňovaču**

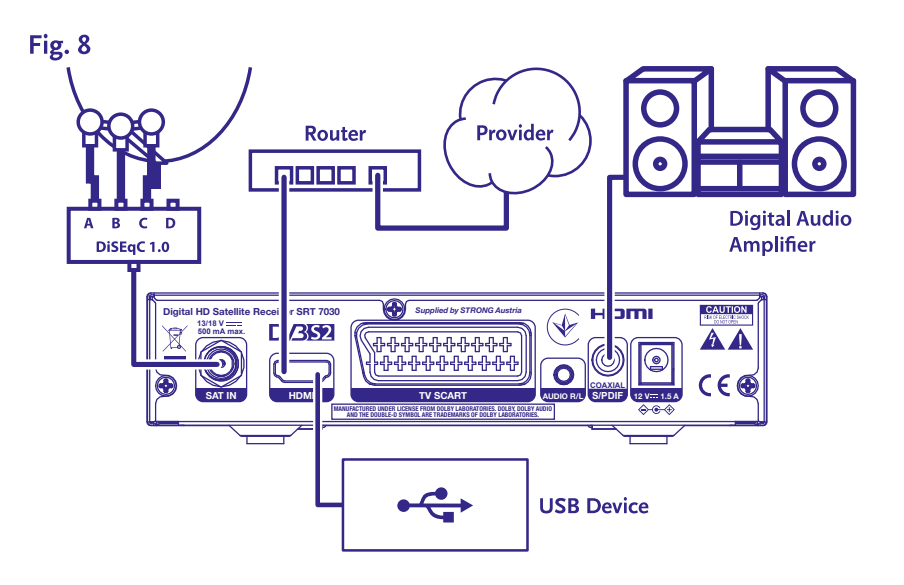

Pripojte jeden koniec koaxiálneho audio kábla dobrej kvality k výstupu S/PDIF na prijímači a druhý koniec k vstupu koaxiálneho zvuku domáceho kina, zosilňovača alebo akéhokoľvek iného zariadenia, ktoré podporuje digitálny zvuk.

## **3.5 Pripojenie úložného zariadenia USB**

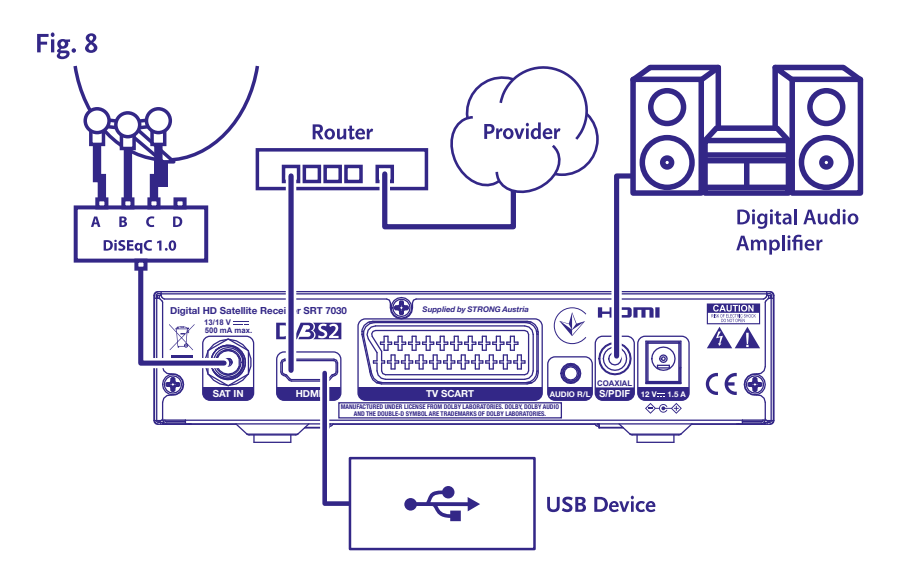

**POZNÁMKA:** Odporúča sa, aby ste na nahrávanie a prehrávanie TV programov alebo filmov v HD používali úložné zariadenia USB 2.0 alebo novšie. **POZNÁMKA:** Funkcia časového posunu/nahrávania a prehrávania správne funguje iba vtedy, keď je k prijímaču pripojené rýchle úložné zariadenie USB, napríklad pevný disk (HDD) USB2.0. Funkcia časového posunu/nahrávania a prehrávania obsahu vo vysokom rozlíšení potrebuje dostatočnú rýchlosť čítania/zapisovania použitého úložného zariadenia USB.

## <span id="page-12-0"></span>**4.0 PRVÁ INŠTALÁCIA**

Po správnom vykonaní všetkých pripojení zapnite TV a ubezpečte sa, že prijímač je pripojený k sieťovému napájaniu. Ak prijímač používate prvýkrát alebo obnovujete predvolené výrobné nastavenia, na obrazovke TV sa zobrazí ponuka *Prvá inštalácia*. Stláčaním tlačidla t u vyberte podľa vlastného výberu *Jazyk OSD* a potvrďte stlačením tlačidla **OK**. Zobrazí sa stránka s informáciami. Prečítajte si informačného sprievodcu a stlačením tlačidla **INFO** pokračujte na nasledujúci krok v *Inštalácii*. Stlačením tlačidla **INFO** môžete opätovne otvoriť a zatvoriť stránku s informáciami.

**POZNÁMKA:** Ak je ako krajina vybrané Nemecko, je k dispozícii predinštalovaný zoznam kanálov. Nainštalujú sa nemecké kanály z ASTRA 19.2E. Zobrazí sa kontextový zoznam na výber preferovaného regionálneho kanála.

Môžete pokračovať v ponuke *Vyhľadanie kanálov* a nainštalovať ďalšie kanály podľa nižšie uvedeného postupu alebo priamo prejsť do režimu sledovania, a to stlačením tlačidla **OK**, čím začnete okamžite sledovať predinštalované kanály.

## **4.1 Nastavenie paraboly**

**POZNÁMKA:** Táto kapitola poskytuje prehľad možností rýchleho nastavenia. Podrobné vysvetlenia nájdete v **kapitole 7.**

## **4.1.1 Inštalácia**

Ponuka *Installation* (Inštalácia) umožňuje nastavenie satelitnej paraboly.

Ponuka umožňuje nastaviť položky *Antenna Connection* (Pripojenie antény), *Satellite List* (Zoznam satelitov), *Antenna Setup*  (Nastavenie antény), *Single Satellite search* (Vyhľadávanie jedného satelitu), *Multi Satellite Search* (Vyhľadávanie viacerých satelitov) a *TP List* (Zoznam TP).

Stlačením tlačidla **MENU** (PONUKA) vstúpte do hlavnej ponuky.

Stlačením tlačidla ▲▼ vyberte položku "Installation" (Inštalácia) a stlačením tlačidla

 $\triangleright$  vstúpte do ponuky "Installation" (Inštalácia).

Stlačením tlačidla ▲ alebo ▼ vyberte požadovanú položku a

stlačením tlačidla **OK** vstúpte do podponuky.

Stlačením tlačidla <sup>(\*</sup> opustite ponuku.

## **4.1.2 Pripojenie antény**

Stlačením tlačidla **∢ ▶** vyberte LNB. LNB zahŕňa položky *Fixed Antenna* (Pevná anténa) a *Motor Antenna* (Motorová anténa).

## **4.1.3 Zoznam satelitov**

Stlačením tlačidla ▲▼ zvýraznite satelit a stlačením tlačidla **OK** vyberte satelit. Vybraný satelit(-y) sa označí symbolom srdca.

**ČERVENÉ** tlačidlo: Upraviť satelit

**ZELENÉ** tlačidlo: Pridať satelit

**MODRÉ** tlačidlo: Odstrániť satelit

## **4.1.4 Nastavenie antény**

Položka *Motor Antenna (*Motorová anténa):

Ak ste v ponuke Antenna Connection (Pripojenie antény) vybrali položku *Motor Antenna* (Motorová anténa), táto ponuka vám umožňuje zmeniť nastavenia, ako sú frekvencia LNB, typ motora, miestna zemepisná dĺžka/miestna šírka, vymazať všetky možnosti,

nastavenie motora a nastavenie limitov.

Položka *Fixed Antenna (Pevná anténa):*

Ak ste v ponuke *antenna connection* (Pripojenie antény) vybrali možnosť *Fixed Antenna* (Pevná anténa), táto ponuka umožňuje zmeniť nastavenia, ako sú satelit, frekvencia LNB, transpondér, DiSEqC 1.0, DiSEqC 1.1, 22 kHz a polarita. Keď sú nastavenia správne, stlačením tlačidla  $\blacktriangleright$  sa vráťte do ponuky inštalácie DBVS.

## **4.1.5 Vyhľadávanie jedného satelitu**

Ak chcete vyhľadať 1 satelit:

Podľa svojich požiadaviek vyberte položky *Satellite (Satelit), FTA only (Iba FTA), Scan Channel* (Vyhľadať kanál), *Network Search (Vyhľadať sieť), Scan Mode (Režim vyhľadávania) a Tuner (Tuner).*

Označte položku *Search* (Vyhľadať) a stlačením tlačidla **OK** spustite vyhľadávanie na vybranom satelite.

## <span id="page-13-0"></span>**4.1.6 Vyhľadávanie viacerých satelitov**

Ak chcete vyhľadať viac ako 1 satelit:

Podľa svojich požiadaviek upravte položky *FTA only* (Iba FTA), *Scan Channel* (Vyhľadať kanál), *Network Search* (Vyhľadať sieť), *Scan Mode* (Režim vyhľadávania) a *Tuner* (Tuner).

Všetky satelity vybrané v zozname satelitov sa zobrazia v hornom riadku.

Označte položku *Search* (Vyhľadať) a stlačením tlačidla [OK] spustite vyhľadávanie na všetkých satelitoch vybraných v zozname satelitov.

## **4.1.7 Zoznam transpondérov**

V prípade potreby možno transpondéry upravovať, pridávať, odstraňovať alebo individuálne vyhľadávať. Parametre satelitných transpondérov môžu prevádzkovatelia vysielania časom meniť.

**ČERVENÉ** tlačidlo: *Edit* (Upraviť) TP

**ZELENÉ** tlačidlo: *Add* (Pridať) TP

**ŽLTÉ** tlačidlo: *Delete* (Odstrániť) TP

**MODRÉ** tlačidlo: *Search* (Vyhľadať) kanály

Stlačením tlačidla < > (DOĽAVA/DOPRAVA) zmeníte satelit. Stlačením tlačidla ▲▼ vyberte požadovaný transpondér.

Vyberte položku *Search* (Vyhľadať) a stlačením tlačidla **OK** vstúpte do ponuky automatického vyhľadávania. Stlačením tlačidla kurzora nastavte iba FTA *Yes* (Áno) alebo *No* (Nie). (FTA = voľne dostupné, bezplatné sledovanie.)

**POZNÁMKA:** Pomocou tohto prijímača nemôžete sledovať zakódované kanály. Vyberte, či chcete uložiť televízne a rozhlasové kanály, len televízne alebo len rozhlasové kanály. Ak chcete uložiť iba kanály, ktoré patria jednému poskytovateľovi, vyberte možnosť Vyhľadať sieť {Yes} (Áno). Tieto kanály sú zvyčajne zakódované.

## **4.1.8 Korekcia signálu**

Les barres de force et de qualité du signal située en bas de l'écran vous permet de régler avec précision l'alignement de votre Lišta sily a kvality signálu v dolnej časti obrazovky vám umožňuje jemne doladiť vyrovnanie vašej antény za účelom optimálneho príjmu. Anténu nastavte na maximálnu možnú silu a kvalitu signálu. Keď už signál nie je možné ďalej zlepšovať, upevnite parabolickú anténu v tejto polohe a stlačte **MODRÉ** tlačidlo pre možnosti položky *Search* (Vyhľadať) a vyhľadajte.

Zvýraznite položku *Search* (Vyhľadať) a stlačením tlačidla **OK** spustite automatické vyhľadávanie kanálov.

## **4.1.9 Vyhľadávanie**

Prijímač teraz vykoná automatické vyhľadávanie kanálov. Po dokončení tohto procesu sa všetky nájdené kanály uložia a prijímač prepne na prvý nájdený kanál. Teraz je všetko pripravené na to, aby ste si vychutnali svoj nový prijímač.

**POZNÁMKA:** Ak sa počas automatického vyhľadávania kanálov nenašli žiadne kanály, prijímač sa vráti do ponuky *Installation guide* (Sprievodca inštaláciou). Znovu vyberte svoj jazyk a pozrite si podrobnejšie pokyny v kapitole **7.1 .**

## **5.0 RÝCHLA PRÍRUČKA PRE POUŽÍVANIE VÁŠHO PRIJÍMAČA**

My v spoločnosti STRONG chápeme, že už sa neviete dočkať, kedy si začnete vychutnávať svoj nový prijímač s vysokým rozlíšením. Prostredníctvom nasledujúcej rýchlej príručky sa oboznámite so základnou prevádzkou tohto zariadenia. Odporúčame vám však, aby ste si prečítali kompletnú príručku, aby ste zo svojho prijímača s vysokým rozlíšením značky STRONG získali najlepší výkon.

Na zapnutie prijímača alebo jeho prepnutie do pohotovostného režimu stlačte tlačidlo  $\Phi$  na diaľkovom ovládaní.

Pomocou tlačidiel ▲▼ si zvoľte kanály. Prípadne môžete pomocou tlačidiel 0~9 na diaľkovom ovládaní tiež zadať číslo kanálu alebo stlačením tlačidla OK v režime zobrazovania zobraziť zoznam kanálov. Hlasitosť môžete nastaviť pomocou tlačidiel <  $\blacktriangleright$  (DOĽAVA/ DOPRAVA) alebo pomocou príslušných tlačidiel **VOL+/VOL-** (ZVÝŠENIE/ZNÍŽENIE HLASITOSTI).

## <span id="page-14-0"></span>**6.0 PREVÁDZKA**

V režime pozerania je dostupných viacero funkcií, ktoré skutočne spríjemnia sledovanie TV. Táto kapitola popisuje tieto funkcie. Tiež si prečítajte kapitolu 7, aby ste sa oboznámili s ponukou vášho nového prijímača.

## **6.1 Zmena kanálov**

Na vašom novom prijímači môžete kanály prepínať niekoľkými spôsobmi.

- Prostredníctvom priameho prístupu
- Prostredníctvom zoznamu kanálov
- Prostredníctvom tlačidiel  $\blacktriangle$
- **Prostredníctvom tlačidla Q**
- Prostredníctvom tlačidiel **CH+/CH-**

## **6.1.1 Priamy prístup**

Aby ste získali priamy prístup k určitému kanálu, jednoducho zadajte jeho číslo pomocou tlačidiel **0~9** na diaľkovom ovládači. Čísla kanálov sa môžu skladať až zo štyroch číslic. Môžete tiež zadať číslo, ktoré má menej ako štyri číslice. Jednoducho pár sekúnd počkajte a prijímač sa prepne na zvolený kanál.

## **6.1.2 Zoznam kanálov**

V režime pozerania stlačte tlačidlo OK, aby ste zobrazili zoznam kanálov. Pomocou tlačidiel ▲▼ (NAHOR/NADOL) označte požadovaný kanál a jedným stlačením tlačidla **OK** vyberte označený kanál. Zoznam kanálov je vybavený funkciou *Find* (Hľadať), ktorá zjednodušuje vyhľadávanie kanálov. V zozname kanálov stlačte **ČERVENÉ** tlačidlo a zobrazí sa lišta abecedy. Pomocou tlačidiel AV < > vyberte prvé písmeno (alebo písmená) vami vybraného kanálu a potvrďte výberom tlačidla **OK** alebo jednoducho stlačte

tlačidlo (→. Zobrazia sa všetky kanály, ktoré sa začínajú zvoleným písmenom. Vyberte kanál vo filtrovanom zozname.

Nasledujúce tlačidlá sú dostupné v zozname kanálov a v režime sledovania:

- t u Ak ste nainštalovali viac ako jeden satelit, môžete prepínať medzi ich zoznamom kanálov. Položka *All TV* (Všetky TV kanály) zobrazí všetky kanály všetkých satelitov v jednom dlhom zozname.
- **ČERVENÉ** Otvorí abecedný titulok na rýchle vyhľadanie kanálu
- **TV/R** Prepínanie medzi televíznymi a rozhlasovými kanálmi

## **6.1.3 Používanie tlačidiel AV**

Tlačidlom ▲ prepnete na vyšší kanál. Tlačidlom ▼ prepnete na nižší kanál.

## **6.1.4 Používanie tlačidiel CH+/CH-**

Tlačidlom **CH+** prepnete na vyšší kanál. Tlačidlom **CH-** prepnete na nižší kanál.

## **6.1.5 Utiliser le bouton Q**

Utilisez le bouton  $\Omega$  pour basculer entre les deux derniers canaux visualisés.

## **6.2 Informačný panel**

Kedykoľvek počas sledovania môžete stlačením tlačidla **INFO** získať informácie o aktuálnom kanáli, ako aj o aktuálnom a nasledujúcom programe\*. Keď druhýkrát stlačíte tlačidlo **INFO**, získate podrobné informácie o aktuálnom programe a o nasledujúcich programoch a technické údaje aktuálneho kanálu. Ak chcete zavrieť zobrazené informácie, stlačte znova tlačidlo [INFO] alebo tlačidlo

Časový interval zobrazenia informačného titulku môžete zmeniť v ponuke *System Setup* (Nastavenie systému). Viac podrobností nájdete v časti **7.3.6.1 OSD Setting** (Nastavenie OSD).

\*Informácie o programe sa zobrazia, keď sú dostupné. Dostupnosť závisí od vysielania.

## **6.3 Výber jazyka zvuku**

Niektoré kanály podporujú výber rôznych formátov a/alebo jazykov zvuku. Ak chcete vybrať iný tok zvuku, v režime pozerania stlačte tlačidlo AUDIO. Zobrazí sa zoznam s dostupnými tokmi zvuku. Tlačidlami **AV** vyberte stream a potvrďte ho tlačidlom OK. Pomocou tlačidiel **∢ ▶** (DOĽAVA/DOPRAVA) môžete voliť medzi možnosťami *Mono, Mono left, Mono right* (Mono, Mono vľavo, Mono vpravo) alebo *Stereo* (Stereo zvuk)

## <span id="page-15-0"></span>**6.4 Teletext**

Váš prijímač obsahuje plne funkčný teletext. Aby ste získali prístup k teletextu, stlačte v režime pozerania tlačidlo **TEXT** a pomocou tlačidiel 0~9 alebo ▲▼ vyberte číslo stránky, ktorú si chcete pozrieť. Podradené stránky (pokiaľ sú načítané a dostupné) je možné vybrať pomocou tlačidiel <  $\blacktriangleright$ . Farebné tlačidlá na diaľkovom ovládači vám umožňujú preskočiť priamo na zvolené stránky, ako sú uvedené na spodnej časti obrazovky teletextu. Ak je vybratá možnosť {Auto} (Automaticky), stránky sa budú otáčať automaticky. Opätovným stlačením tlačidla **TEXT** alebo → sa vráťte do režimu sledovania.

## **6.5 Titulky**

Niektoré programy podporujú výber rôznych jazykov DVB titulkov. Stlačením tlačidla **SUB** v režime pozerania zobrazte zoznam dostupných jazykov titulkov Pomocou tlačidiel **A v** vyberte jazyk titulkov a potvrďte ho tlačidlom **OK**.

## **6.6 EPG (Elektronický programový sprievodca)**

Elektronický programový sprievodca predstavuje veľmi užitočnú funkciu, ktorá vám umožní sledovať naplánované programy a informácie na obrazovke. Tohto sprievodcu aktivujte stlačením tlačidla EPG. Pomocou tlačidiel ▲▼ (NAHOR/NADOL) vyberte kanál. V zozname programov pomocou tlačidiel <  $\blacktriangleright$  (DOĽAVA/DOPRAVA) vyberte program alebo rolujte v programoch, aby sa zobrazili informácie pre nasledujúce/predchádzajúce dni. Stlačením tlačidla **OK** si môžete prečítať informácie o programe. Ak chcete v časovači rezervovať vybraný program, stlačte **ZELENÉ** tlačidlo *timer* (časovač). Ak chcete zmeniť položku *time* (čas) alebo *day* (deň) vo väčších krokoch, stlačte **ČERVENÉ** tlačidlo *time* (čas), pomocou tlačidiel t u (DOĽAVA/DOPRAVA) zvýraznite možnosti krokov a tlačidlom **OK** zrýchlite výber. Možnosti sú nasledovné: Postupne, Kroky v hodinách, kroky po 24 hodinách. Tlačidlo ▲ ▼(NAHOR/ NADOL) stále ovláda kanály. Stlačením tlačidla  $\blacktriangleright$  sa vrátite do hlavného okna.

**POZNÁMKA:** Dostupnosť údajov EPG závisí od vysielania.

## **Booking a programme from EPG**

Vyššie opísaným spôsobom vyberte program. Po vybraní programu stlačte **ZELENÉ** tlačidlo. To vás zavedie k ponuke Timer (*Schedule*) (Časovač (Plán)). Všetky údaje sú už vyplnené. Časovač uložte výberom položky *Save* (Uložiť) a stlačte tlačidlo **OK**. Ak chcete zobraziť zoznam rezervovaných udalostí, prejdite do hlavnej ponuky, položka Nastavenie systému, Nastavenie časovača. Na tomto mieste tiež môžete upravovať časovače. Pozrite si časť **7.3.6.1 Nastavenie časovača**, kde nájdete podrobnejšie informácie.

## **6.7 Favourite channels**

Pomocou tlačidla **FAV** môžete vstúpiť do zoznamu obľúbených kanálov a pomocou tlačidiel ◀ ▶ (DOĽAVA/DOPRAVA) môžete prepínať medzi dostupnými skupinami obľúbených kanálov a všeobecnými zoznamami kanálov. Podrobnosti o vytváraní obľúbených zoznamov nájdete v časti **7.2.**

## **7.0 HLAVNÁ PONUKA**

V celej ponuke: Stlačte tlačidlo **MENU** (PONUKA) a vyberte položky pomocou tlačidielpq (NAHOR/NADOL). Stlačením tlačidla **OK** alebo tlačidla ► (DOPRAVA) zadáte položky.

## **7.1 Ponuka inštalácie**

## **7.1.1 Inštalácia**

Tu môžete nastaviť parametre paraboly a satelitu. Vstúpte do ponuky pomocou položky *Installation* (Inštalácia) V tejto ponuke sa nastavenie automaticky uloží po ukončení bez potreby potvrdenia.

## **Antenna Connection (Pripojenie antény)**

Tu zadajte typ satelitnej paraboly alebo antény, ktorú máte: Buď *fixed antenna* (pevná anténa), alebo *motor antenna* (motorová anténa)

## **Satellite List (Zoznam satelitov)**

V tejto ponuke môžete vybrať satelity, o ktoré máte osobitný záujem, napríklad ak prenášajú programy zamerané najmä na vašu krajinu. V ponuke *satellite search* (vyhľadávanie satelitov) môžete tieto satelity vyhľadať a získať programy.

Vyberte jeden alebo viac satelitov zo zoznamu na vyhľadanie pomocou tlačidla **OK**. Za názvom sa zobrazí symbol srdca.

Výber zrušíte opätovným stlačením tlačidla **OK.**

V prípade, že potrebujete manuálne zmeniť satelity v predvolenom zozname:

Ak chcete upraviť názov a polohu satelitu, stlačte **ČERVENÉ** tlačidlo. Pomocou tlačidiel *numeric* (numerické) zadajte znaky. Potvrďte **ŽLTÝM** tlačidlom.

<span id="page-16-0"></span>Ak chcete pridať satelit, stlačte **ZELENÉ** tlačidlo. Pomocou tlačidiel *numeric* (numerické) zadajte znaky na zadanie názvu a pozície nového satelitu. Potvrďte **ŽLTÝM** tlačidlom.

Ak chcete odstrániť satelit, vyberte satelit zo zoznamu a stlačte **MODRÉ** tlačidlo. Potvrďte kontextovú obrazovku.

## **Antenna Setup (Nastavenie antény)**

V tejto ponuke môžete zadať parametre paraboly v závislosti od výberu v položke **Antenna Connection** (Pripojenie antény) pre položky *Fixed Antenna* (Pevná anténa) alebo *Motor Antenna* (Motorová anténa) a satelity vybrané v položke **Satellite List** (Zoznam satelitov)

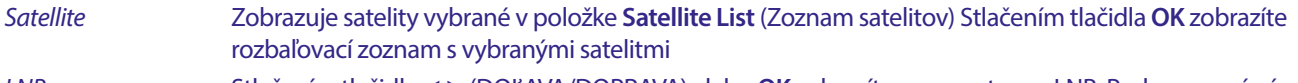

*LNB* Stlačením tlačidla (■ (DOĽAVA/DOPRAVA) alebo **OK** zobrazíte zoznam typov LNB. Podporované sú univerzálne frekvencie LNB (09750/10600 MHz) – najpoužívanejšie na trhu.

SatCR LNB sa používajú pre systémy SatCR najmä v bytových domoch. Zadajte číslo kanála IF podľa prideleného (používateľského pásma) a potom príslušnú strednú frekvenciu. Ak systém podporuje iba jeden satelit, pozícia satelitu je 1. Verzia SatCR je buď 1.0, alebo 2.0. Verzia 1.0 môže mať až 8 rôznych používateľov, verzia 2.0 až 32, závisí to od použitého LNB.

Systémy SatCR zvyčajne inštalujú profesionálni odborníci. Pre viacerých používateľov je potrebný voliteľný satelitný rozdeľovač.

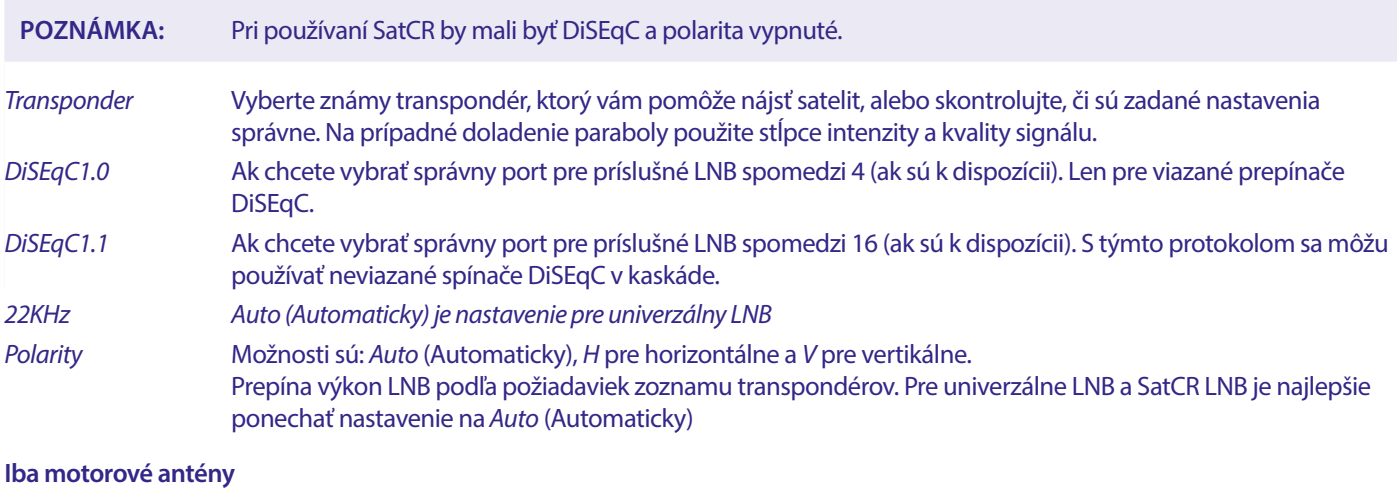

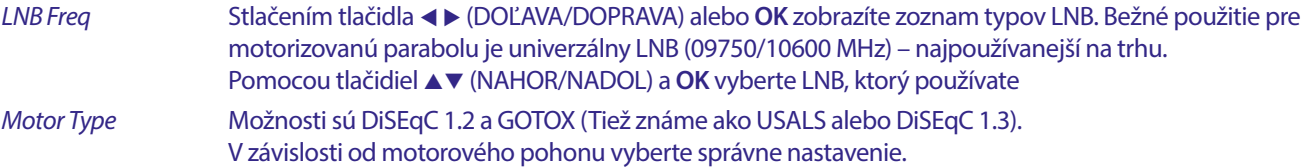

## **7.1.2 DiSEqC 1.2**

DiSEqC 1.2 je protokol pre motorom poháňané paraboly. Samotná kombinácia paraboly/motora sa musí zjednotiť z dôvodu juhu (severu pre južnú hemisféru) v referenčnej polohe pri 0°. Vyžaduje si to manuálne vyhľadávanie a ukladanie každého satelitu osobitne.

Obráťte sa na príručku od vášho motorového pohonu, kde nájdete podrobnejšie informácie. Moderné motorové pohony majú zvyčajne tiež možnosť zdokonaleného protokolu DiSEqC 1.3, ktorý sa uprednostňuje, pretože dokáže automaticky vyhľadať satelitné pozície, ktoré sa vzťahujú na geografické miesto.

Presuňte motor do správnej polohy pre zachytenie signálu podľa nižšie uvedeného popisu.

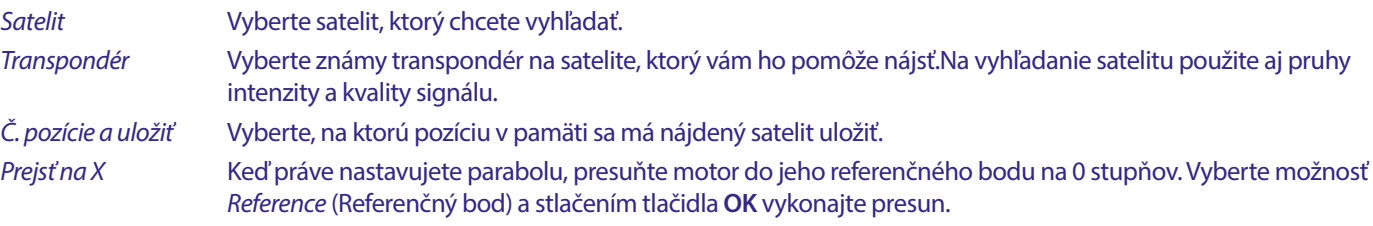

Výberom a stlačením tlačidla **OK** zobrazíte zoznam s už uloženými satelitmi.

Vyberte číslo zo zoznamu a stlačením tlačidla **OK** premiestnite parabolu na danú pozíciu.

## STROI

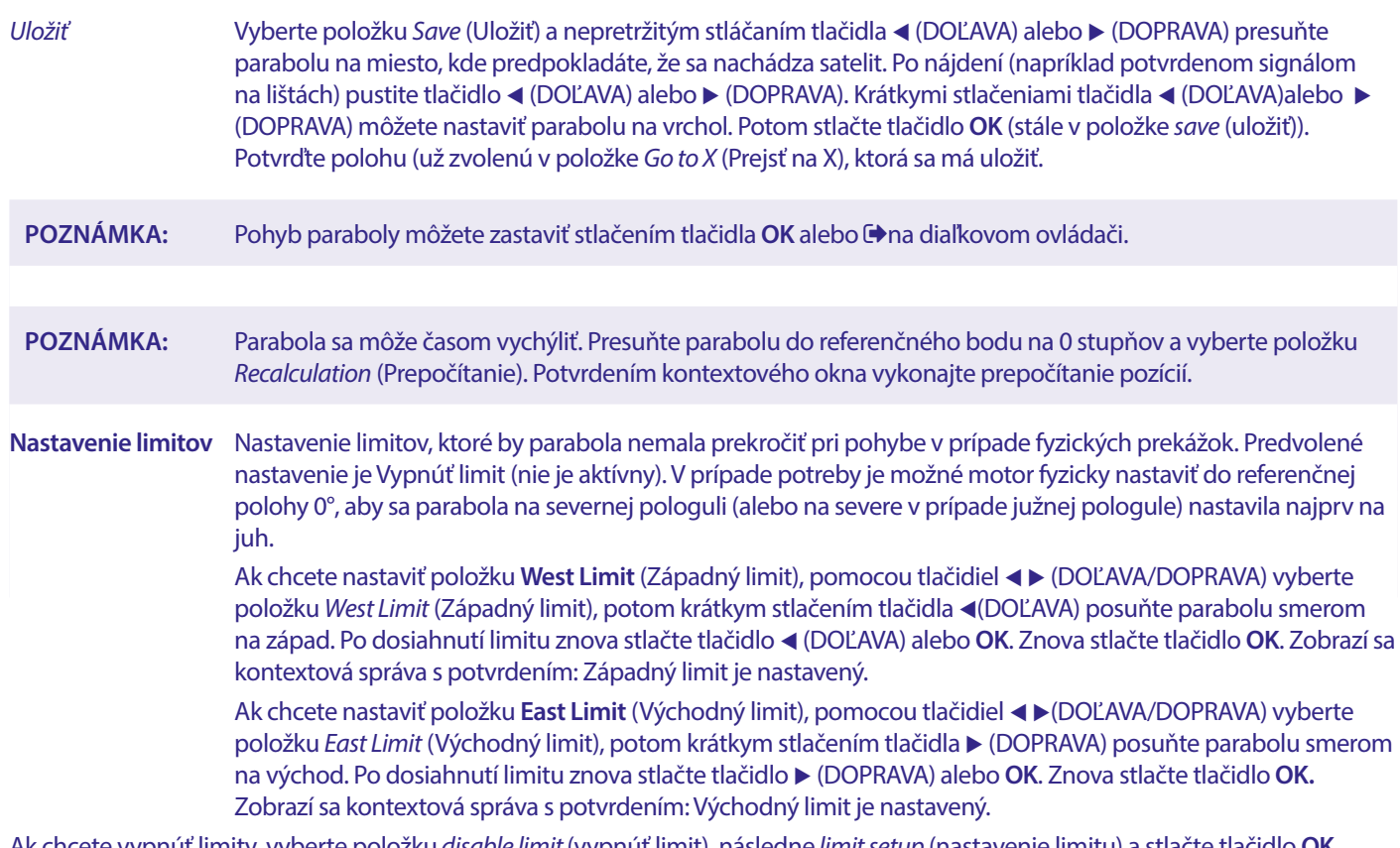

Ak chcete vypnúť limity, vyberte položku *disable limit* (vypnúť limit), následne *limit setup* (nastavenie limitu) a stlačte tlačidlo **OK**. Zobrazí sa kontextová správa s potvrdením: vypnutie limitu je nastavené.

Po vykonaní všetkých nastavení stlačením tlačidla  $\blacktriangleright$  uložte údaje a opustite okno.

## **Prejsť na X**

## (známe aj ako DiSEqC 1.3 alebo USALS)

predstavuje automatizovaný systém na vyhľadávanie satelitov pri motorom poháňanej parabole. Je to zdokonalenie protokolu DiSEqC 1.2, pri ktorom bolo stále potrebné manuálne vyhľadávať a ukladať každý satelit samostatne. Pri DiSEqC 1.3 sa každý satelit automaticky vypočíta pre definovanú geografickú polohu na zemi. Do prijímača je potrebné zadať len túto polohu a uložiť ju. V spojení s motorovým pohonom s podporou GotoX sa dajú jednoducho vyhľadať všetky (predinštalované) satelity. Samotná kombinácia paraboly/motora sa musí zjednotiť z dôvodu juhu (severu pre južnú hemisféru) v referenčnej polohe pri 0°. Obráťte sa na príručku od vášho motorového pohonu, kde nájdete podrobnejšie informácie.

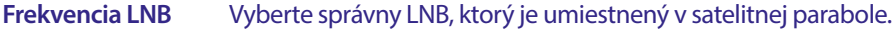

**Motor Type** Vyberte položku *GotoX* (Prejsť na X) pomocou tlačidiel <  $\blacktriangleright$ .

## **Miestna zemepisná dĺžka**

Zistite súradnice miesta, kde je namontovaná parabola. Pozostáva zo stupňov na severnej alebo južnej pologuli a na východnej alebo západnej pologuli.

Pri prvom zadávaní vyberte *E* (V) alebo *W* (Z) pomocou tlačidiel **∢ ▶**(DOĽAVA/DOPRAVA). Na zadanie súradnice použite tlačidlá **0 ~ 9.** 

### **Miestna zemepisná šírka**

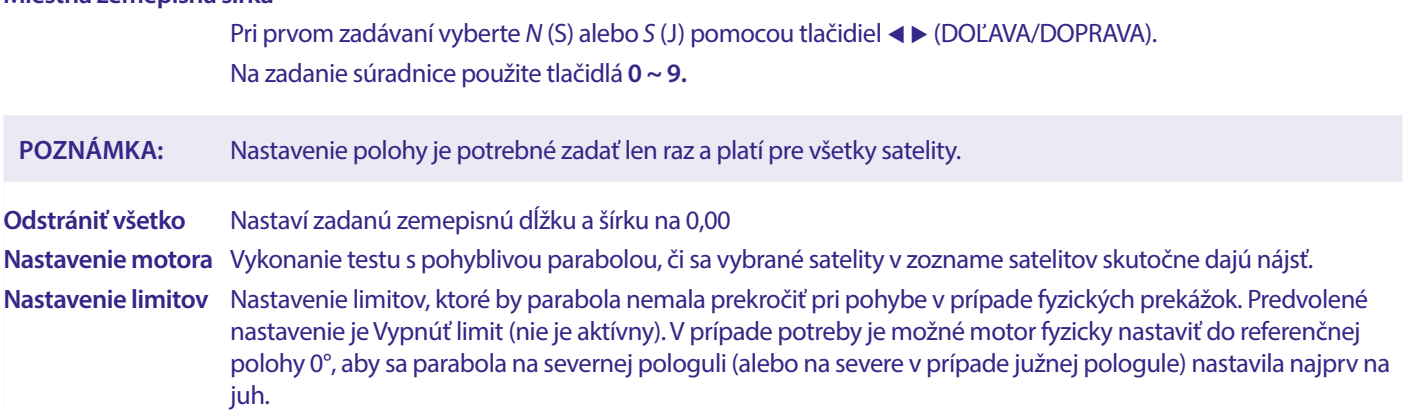

<span id="page-18-0"></span>Ak chcete nastaviť položku **West Limit** (Západný limit), pomocou tlačidiel **∢ ▶** (DOĽAVA/DOPRAVA) vyberte položku *West Limit* (Západný limit), potom krátkym stlačením tlačidla t (DOĽAVA) posuňte parabolu smerom na západ. Po dosiahnutí limitu znova stlačte tlačidlo t (DOĽAVA) alebo **OK.**

Znova stlačte tlačidlo **OK**. Zobrazí sa kontextová správa s potvrdením: Západný limit je nastavený.

Ak chcete nastaviť položku **East Limit** (Východný limit), pomocou tlačidiel **∢ ▶** (DOĽAVA/DOPRAVA) vyberte položku *East Limit* (Východný limit), potom krátkym stlačením tlačidla u (DOPRAVA) posuňte parabolu smerom na východ. Po dosiahnutí limitu znova stlačte tlačidlo u (DOPRAVA) alebo **OK**.

Znova stlačte tlačidlo **OK**. Zobrazí sa kontextová správa s potvrdením: Východný limit je nastavený.

Ak chcete vypnúť limity, vyberte položku *Disable Limit* (Vypnúť limit), následne *Limit Setup* (Nastavenie limitu) a stlačte tlačidlo **OK**. Zobrazí sa kontextová správa s potvrdením: Vypnutie limitu je nastavené.

Po vykonaní všetkých nastavení stlačením tlačidla  $\bigoplus$  uložte údaje a opustite okno.

## **7.1.3 SatCR**

SatCR LNB sa používajú pre systémy SatCR najmä v bytových domoch. Zadajte číslo kanála IF podľa prideleného (používateľského pásma) a potom príslušnú strednú frekvenciu. Ak systém podporuje iba jeden satelit, pozícia satelitu je 1. Verzia SatCR je buď 1.0, alebo 2.0. Verzia 1.0 môže mať až 8 rôznych používateľov, verzia 2.0 až 32, závisí to od použitého LNB a rozdeľovača. Systémy SatCR zvyčajne inštalujú profesionálni odborníci. Pre viacerých používateľov je potrebný voliteľný satelitný rozdeľovač.

Pri používaní SatCR by mali byť DiSEqC a polarita vypnuté.

Ak používate SatCR LNB, pozrite si príručku daného LNB, v ktorej nájdete technické údaje o číslach používateľských skupín a príslušných frekvenciách.

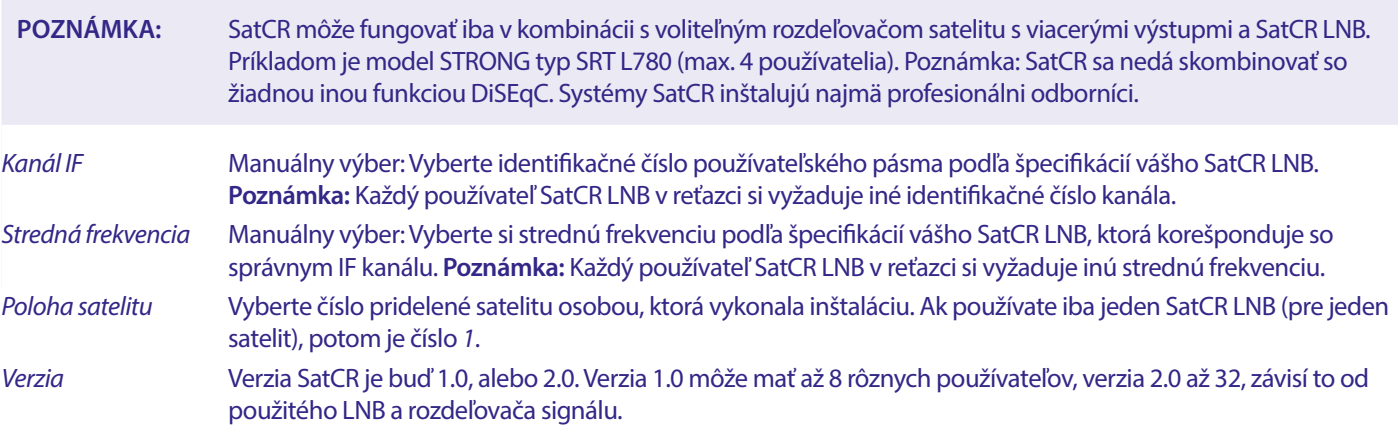

Výberom položky **SAVE** (ULOŽIŤ) uložte nastavenia.

## **7.1.4 Vyhľadávanie jedného satelitu**

Ak chcete vyhľadať len jeden satelit, ktorý ste predtým vybrali v položke *Satellite List* (Zoznam satelitov).

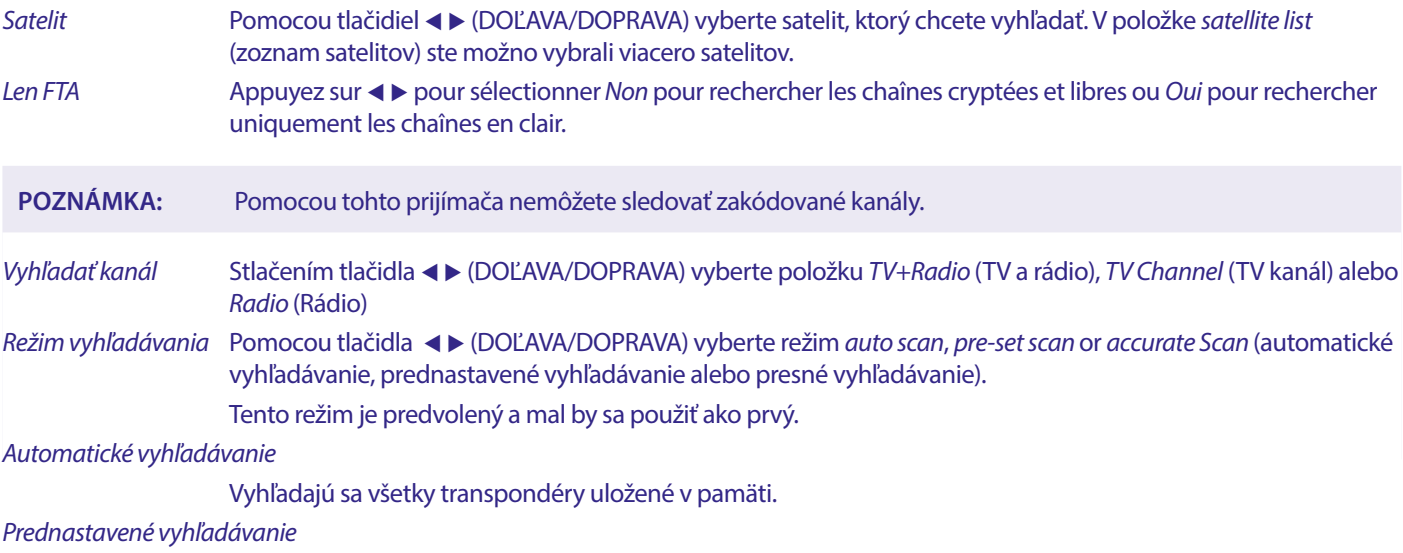

Niekoľko satelitov obsahuje zoznam s parametrami všetkých transpondérov na danom satelite. Môže byť užitočné, ak *auto scan* (automatické vyhľadávanie) nenájde očakávaný kanál.

## <span id="page-19-0"></span>*Presné vyhľadávanie* Ide o režim vyhľadávania naslepo, v ktorom proces vyhľadávania skúma určité frekvencie s cieľom nájsť neznáme parametre satelitu.

*Vyhľadanie siete* Pomocou tlačidla **∢ >** (DOĽAVA/DOPRAVA) vyberte položku *Yes* (Áno) alebo *No* (Nie). Niektorí poskytovatelia používajú na prenos svojich platených televíznych programov viac ako jeden transpondér. Vyberte položku *Yes* (Áno) a jeden z týchto transpondérov a nájdu sa aj príslušné transpondéry. Poznámka: To platí len pre kódované kanály, ktoré tento prijímač nedokáže zobraziť.

**Tuner** Pre tento prijímač sa nepoužíva.

Po konfigurácii vyberte položku *Search* (Vyhľadať) a stlačením tlačidla **OK** spustite vyhľadávanie s vybranými nastaveniami.

Váš prijímač teraz vykoná (automatické) vyhľadávanie kanálov, pričom sa na obrazovke zobrazí priebeh vyhľadávania. Počas vyhľadávania kanálov môžete proces vyhľadávania ukončiť tlačidlom  $\blacktriangleright$ . Po dokončení procesu sa uložia všetky nájdené kanály. Stlačením tlačidla OK potvrďte a opustite ponuku niekoľkonásobným stlačením tlačidla <sup>(\*</sup>alebo pokračujte v úprave parametrov jedným stlačením tlačidla  $\blacktriangleright$ .

*Vyhľadávanie viacerých satelitov:*

Vyhľadanie viac ako jedného satelitu v jednom kroku.

Tieto satelity musíte predtým vybrať v položke *Satellite List* (Zoznam satelitov).

Postup je rovnaký ako v prípade položky *Single Satellite Search* (Vyhľadávanie jedného satelitu) s výnimkou položky *Satellites* (Satelity) uvedenej v hornom riadku. Všetky tieto satelity sa vyhľadajú jeden po druhom.

## **7.1.5 Možnosti úprav transpondéra**

### **Vyhľadávanie pomocou transpondéra (Manuálne vyhľadávanie)**

Vyberte položku *TP List* (Zoznam TP) v ponuke inštalácie.

Zoznam transpondérov sa zobrazí pre vybraný satelit v hornom riadku.

Vyhľadať Pomocou tlačidiel ▲▼ (NAHOR/NADOL) označte transpondér, ktorý chcete vyhľadať, a stlačte tlačidlo **OK** alebo **MODRÉ** tlačidlo pre možnosť *Search* (Vyhľadať). Zobrazí sa okno s nastaveniami vyhľadávania. Po konfigurácii nastavení stlačte tlačidlo **OK**, čím spustíte vyhľadávanie označeného transpondéra. Po dokončení procesu vyhľadávania sa všetky novo nájdené kanály pridajú na koniec zoznamu kanálov.

Možnosti sú nasledovné:

Len FTA Stlačením tlačidla (DOĽAVA/DOPRAVA) vyberte položku *No* (Nie) pre vyhľadávanie kódovaných a voľných kanálov alebo *Yes* (Áno) pre vyhľadávanie iba voľných kanálov**. Poznámka:** Pomocou tohto prijímača nemôžete sledovať zakódované kanály.

Vyhľadať kanál Stlačením tlačidla t u (DOĽAVA/DOPRAVA) vyberte položku *TV+Radio* (TV a rádio), *TV Channel* (TV kanál) alebo *Radio* (Rádio)

*Vyhľadanie siete* Pomocou tlačidla **∢ >** (DOĽAVA/DOPRAVA) vyberte položku *Yes* (Áno) alebo *No* (Nie). Niektorí poskytovatelia používajú na prenos svojich platených televíznych programov viac ako jeden transpondér. Vyberte položku Y*es* (Áno) a jeden z týchto transpondérov a nájdu sa aj príslušné transpondéry. **Poznámka:** To platí len pre kódované kanály, ktoré tento prijímač nedokáže zobraziť.

## **7.1.5.1 Zoznam transpondérov**

## **Možnosti úpravy transpondéra**

V ponuke *TP list* (Zoznam TP) môžete pomocou farebných tlačidiel vykonávať zmeny.

Teraz sú k dispozícii nižšie uvedené možnosti.

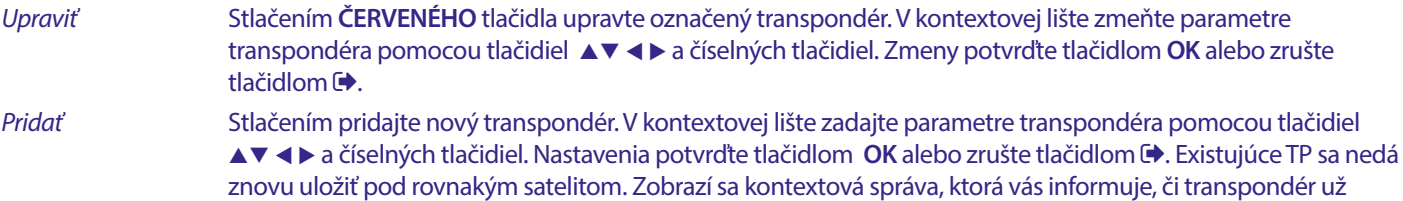

existuje v zozname. *Odstrániť transpondér*

> Stlačením **ŽLTÉHO** tlačidla odstránite označený transpondér. Vyberte položku *Yes* (Áno) a potvrďte stlačením tlačidla **OK** alebo zrušte stlačením tlačidla .

## <span id="page-20-0"></span>**7.1.5.2 Možnosti úpravy satelitu**

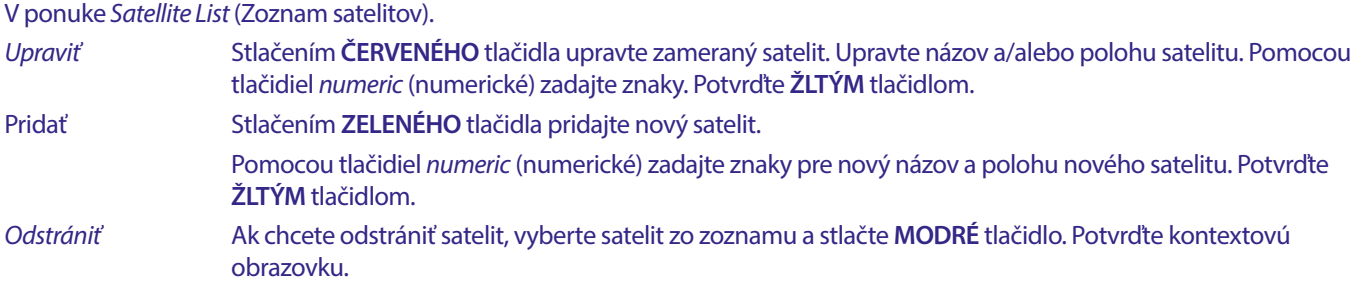

## **7.2 Zoznam televíznych kanálov a Zoznam rozhlasových kanálov**

Postup v ponukách *Edit Channel* (Upraviť kanál) je rovnaký pre zoznam televíznych aj rozhlasových kanálov.

Nižšie uvedený opis predpokladá, že sa nachádzate v ponuke *TV Channel List* (Zoznam televíznych kanálov). Pomocou tlačidla **TV/R**  však môžete prepínať medzi zoznamami televíznych a rozhlasových kanálov.

Ak chcete upraviť vaše preferencie televízneho programu (presunutie, preskočenie, uzamknutie, odstránenie, zoradenie, obľúbené alebo premenovanie), prejdite na ponuku *TV Channel List* (Zoznam televíznych kanálov. Pomocou tlačidla pq (NAHOR/NADOL) označte kanál a ◆ DOĽAVA/DOPRAVA) vyberte satelit (ak je dostupný viac ako jeden). Opakovaním stláčaním tlačidla ♦ opustite ponuku.

## **Nastavenie obľúbeného programu**

Váš prijímač vám umožňuje uložiť kanály až do 8 zoznamov obľúbených položiek. Keďže dnes je na satelitoch k dispozícii veľký počet kanálov, táto funkcia môže byť veľmi praktická.

- 1. Označte želaný program a potom stlačte tlačidlo **FAV.** Na obrazovke sa zobrazí okno *Favourite Group* (Obľúbené) (Skupina) s 8 možnosťami. Vyberte jednu (alebo viacero) z nich. Zobrazí sa symbol v tvare srdca a program sa označí ako obľúbený. Stlačením tlačidla  $\blacktriangle$  sa vrátite na zoznam kanálov pre ďalší výber.
- 2. Viac obľúbených programov vyberte opakovaním predchádzajúcich krokov.
- 3. Ak chcete vykonať potvrdenie a opustiť ponuku, dvakrát stlačte tlačidlo .

## **Zakázanie obľúbeného televízneho alebo rozhlasového programu**

Zopakujte krok 1 opísaný vyššie a zrušte výber kanála v zozname obľúbených. Pred opustením ponuky uložte.

## **Sledovanie obľúbeného programu**

- 1. V režime normálneho sledovania (žiadny režim ponuky) stlačte tlačidlo [FAV], čím zobrazíte zoznam obľúbených programov. V zozname obľúbených programov prepínajte medzi dostupnými zoznamami obľúbených programov pomocou tlačidla  $\blacktriangleleft$
- 2. Vyberte obľúbený program tlačidlami ▲▼ (NAHOR/NADOL)a prepnite naň stlačením tlačidla **OK.**
- 3. Teraz v režime sledovania môžete vybrať kanály zo zvolenej skupiny obľúbených položiek len stláčaním tlačidiel ▲▼ (NAHOR/ NADOL). Ak chcete prejsť na hlavný zoznam kanálov, v režime sledovania stlačte tlačidlo **OK** a potom stlačte tlačidlo ◀▶ (DOĽAVA/DOPRAVA) a vyberte položku *All TV* (Všetky televízne programy.

## **Vymazanie televízneho alebo rozhlasového programu**

- 1. Ak chcete odstrániť program v ponuke *TV Channel List* (Zoznam televíznych kanálov), stlačte **MODRÉ** tlačidlo. Otvorí sa nové okno s možnosťami: *Sort, Edit, Delete* (Zoradiť, Upraviť, Odstrániť).
- 2. Vyberte program, ktorý chcete odstrániť, a stlačte **MODRÉ** tlačidlo. Za kanálom vybraným na odstránenie sa zobrazí znak krížika. Dvakrát stlačte tlačidlo a vyberte *Yes* (Áno) pre potvrdenie alebo vyberte *No* (Nie) pre zrušenie.
- 3. V jednom kroku môžete odstrániť viac ako jeden kanál.

## **Preskočenie televízneho alebo rozhlasového programu**

- 1. Vyberte program, ktorý chcete preskočiť, a stlačte **ZELENÉ** tlačidlo.
- 2. Stlačením tlačidla **OK** označte program, ktorý chcete preskočiť. Prijímač preskočí tento program za súčasného prechádzania medzi programami v režime bežného sledovania (preskakované kanály bude možné ďalej zvoliť v režime zoznamu kanálov).
- 3. Viac programov označte na preskočenie opakovaním predchádzajúceho kroku.
- 4. Ak chcete vykonať potvrdenie a opustiť ponuku, niekoľkokrát stlačte  $\blacktriangleright$ .

## **Zakázanie preskočenia televízneho alebo rozhlasového programu**

Stlačte **ZELENÉ** tlačidlo a vyberte program označený symbolom preskočenia, potom pomocou tlačidla **OK** zrušte označenie. Pred opustením ponuky potvrďte.

## **Presunutie televízneho alebo rozhlasového programu**

- 1. Vyberte program, ktorý chcete presunúť, potom stlačte **ŽLTÉ** tlačidlo a stlačením tlačidla **OK** označte vybraný program. Zobrazí sa symbol presunutia.
- 2. Stlačením tlačidla ▲▼ presuniete program na inú pozíciu v zozname.
- 3. Opätovným stlačením tlačidla **OK** potvrďte novú pozíciu.
- 4. Viac kanálov presuňte opakovaním vyššie uvedených krokov.

## **Uzamknutie programov**

Zvolené programy môžete uzamknúť na vyhradené zobrazenie.

- 1. Vyberte program, ktorý chcete uzamknúť, a potom stlačte **ČERVENÉ** tlačidlo a následne tlačidlo **OK.** Program je teraz označený ako uzamknutý.
- 2. Viac programov vyberte opakovaním predchádzajúceho kroku
- 3. Ak chcete vykonať potvrdenie a opustiť ponuku, niekoľkokrát stlačte tlačidlo . Na zobrazenie uzamknutého programu budete musieť zadať buď predvolené heslo "0000", alebo vaše posledné nastavené heslo. Odporúčame vám, aby ste si podľa vlastných preferencií zmenili predvolené heslo. Podrobnejšie informácie nájdete v kapitole **7.3.6.1 Timer Setting** (Nastavenie časovača)*Parental Lock* (Rodičovská zámka).

## **Zakázanie uzamknutého televízneho alebo rozhlasového programu**

Stlačte **ČERVENÉ** tlačidlo a vyberte program označený symbolom zámku. Zadaním hesla vstúpte do programu. Opätovným zadaním hesla odstráňte symbol zámku.Ak chcete uložiť zmeny a opustiť ponuku, niekoľkokrát stlačte tlačidlo  $\blacktriangleright$ .

## **Premenovanie televízneho alebo rozhlasového programu**

- 1. Vyberte program, ktorý chcete premenovať, a stlačením **MODRÉHO** tlačidla vstúpte do časti Úpravy. Potom stlačte **ZELENÉ** tlačidlo a vyberte program, ktorý chcete premenovať. Zobrazí sa kontextové okno.
- 2. V kontextovom okne vyberte znak pomocou tlačidiel < > Pomocou tlačidiel *numeric* (numerické) zadajte znaky. Po zadaní nového názvu stlačením **ŽLTÉHO** tlačidla na diaľkovom ovládači potvrďte nový názov.
- 3. Ak chcete uložiť zmeny a opustiť ponuku, niekoľkokrát stlačte tlačidlo  $\Theta$ .

## **Zoradenie zoznamu televíznych alebo rozhlasových programov**

- 1. Stlačte MODRÉ tlačidlo *Edit* (Upraviť) a pomocou tlačidiel ◀▶ (DOĽAVA/DOPRAVA) vyberte zoznam, ktorý chcete zoradiť.
- 2. Stlačte **ČERVENÉ** tlačidlo *Sort* (Zoradiť) a vyberte možnosť, v akom poradí sa má zoznam zoradiť.
- Možnosti sú nasledovné:

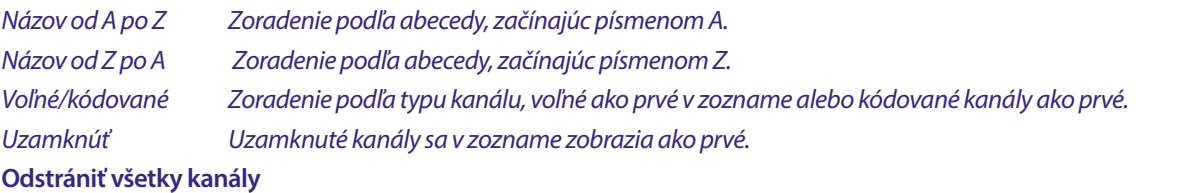

Ak chcete odstrániť všetky uložené kanály, vyberte položku *Delete All* (Odstrániť všetko).

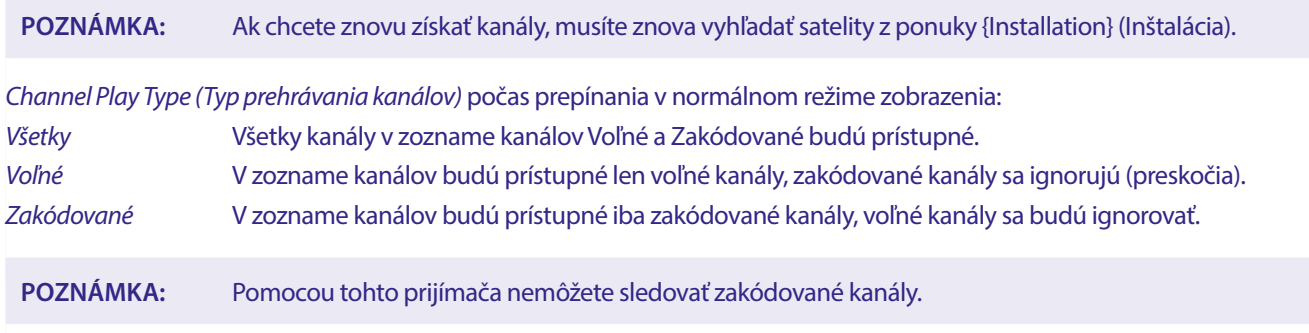

## <span id="page-22-0"></span>**7.3 Multimédiá**

## **7.3.1 Prehrávač médií**

## **VR a časový posun**

Ak chcete priamo nahrávať program, stlačením tlačidla · spustite nahrávanie. V pravom hornom rohu obrazovky sa zobrazí ikona  $\bullet$  Stlačte tlačidlo **■** a potvrďte ukončenie. Počas nahrávania môžete stlačením tlačidiel ▲▼ alebo OK a ▲▼ prepnúť na iný kanál, ale len na rovnakom transpondére. Tlačidlá **0-9** nie je možné použiť. Po stlačení tlačidla **OK**, vsa zobrazí zoznam s kanálmi v jednom transpondéri, ktoré je možné sledovať počas nahrávania. Nahrávaný kanál je v lište programu označený ikonou  $\bullet$  V jednom okamihu je možné nahrávať len jeden program.

## **Časový posun**

Ak chcete použiť funkciu Časový posun, v režime sledovania musíte iba stlačiť tlačidlo II. Ak chcete prehrať obsah s časovým posunom, stlačte tlačidlo ▶. Počas prehrávania môžete použiť tlačidlá «▶ alebo Ⅱ. Ak chcete režim Časový posun ukončiť, stlačte tlačidlo ■. Ak ste nestlačili tlačidlo ■, režim Časový posun zostane zachovaný na pozadí. Ak ste prepli kanál, k obsahu s časovým posunom sa budete môcť dostať iba z novo vybraného kanálu.

Stlačte tlačidlo **MENU** (PONUKA) a vyberte položku *Media Player* (Prehrávač médií). Ponuka poskytuje možnosti prehrávania nahrávok v režimoch *PVR* (PVR), *Video* (Video), *Music* (Hudba) a *Image* (Fotografia). Jednotka podporuje zariadenia USB so súborovými systémami FAT a FAT32. Skontrolujte, či je vaše zariadenie USB naformátované správne.

**POZNÁMKA:** Spoločnosť STRONG nedokáže zaručiť kompatibilitu (prevádzku a/alebo napájanie zbernice) so všetkými veľkokapacitnými úložnými zariadeniami USB a neprijíma žiadnu zodpovednosť za akékoľvek straty údajov, ku ktorým môže dôjsť po pripojení k tomuto zariadeniu. Pri väčších množstvách údajov môže systému trvať načítanie obsahu zariadenia USB dlhšie. Niektoré zariadenia USB sa možno nerozpoznajú správne. Aj keď budú v podporovanom formáte, niektoré súbory sa v závislosti od obsahu možno nebudú dať prehrať alebo zobraziť.

Ak nie je pripojené žiadne zariadenie USB, možnosti v ponuke budú sivé. Iba po zistení zariadenia USB môžete vyberať medzi nahrávkami v režime PVR (PVR), *Video* (Video) *Music* (Hudba) a *Image* (Fotografia).

Vyberte si jednu z položiek, stlačením tlačidla **OK** vstúpte do prehliadača súborov a vyberte súbor, ktorý chcete prehrať.

- *PVR* Zobrazí zoznam vašich nahrávok vykonaných týmto zariadením.
- *Video* podporované video súbory v rôznych formátoch a kontajneroch (MPG, MPEG, TS, VOB, MP4, H264 (nie H265) max. 1080 x 1920...)\*

*Hudba* podporované formáty súborov sú MP3 a WMA\*

*Fotografia* podporované formáty súborov sú JPG a BMP\*

\*Spoločnosť STRONG nemôže zaručiť prehrávanie súborov videí napriek tomu, že sú tu uvedené prípony, pretože správne prehrávanie závisí od aj použitého kodeku, prenosovej rýchlosti údajov a rozlíšenia. Viac podrobností získate na zákazníckej linke spoločnosti STRONG vo vašej krajine.

## **7.3.2 2 Prehrávanie vlastných nahrávok**

Po vytvorení nahrávky ju nájdete v časti PVR v položke *Media player* (Prehrávač médií) v zozname vytvorenom na externom pamäťovom zariadení USB.

Pomocou tlačidla ▲▼ vyberte nahrávku, ktorú chcete prehrať.

V časti PVR sú podporované nasledujúce funkcie:

- **OK** Spustí prehrávanie v režime celej obrazovky.
- **3** Zastaví prehrávanie a vráti sa do zoznamu nahrávok.
- 2 Pozastaví aktuálne prehrávanie. Opakovaným stláčaním prejdete na krokové prehrávanie.
- u Spustenie prehrávania v okne náhľadu a potom stlačte tlačidlo **OK** pre prechod na zobrazenie na celú obrazovku. Obnovenie prehrávania z pozastavenia.
- **B8 / 14 Prechod na ďalšiu alebo predchádzajúcu nahrávku počas sledovania v režime na celú obrazovku.**
- **MENU** alebo **◆** Opustenie sekcie PVR.
- **ŽLTÉ** Označí nahrávku pre odstránenie. Keď sú označené všetky nahrávky, ktoré chcete odstrániť, stlačte tlačidlo Zobrazí sa správa potvrdzujúca odstránenie.

## <span id="page-23-0"></span>**ZELENÉ** Nahrávku možno zablokovať proti zobrazeniu pomocou hesla. Zadajte heslo na nastavenie *lock* (zámku). Ak chcete nahrávku odomknúť, zopakujte postup pomocou **ZELENÉHO** tlačidla. Uzamknutá nahrávka je označená ikonou *Lock* (Zámok).

**ČERVENÉ** Spustí klávesnicu pre zadanie nového názvu pre vybranú nahrávku. Pre navigáciu v klávesnici stláčajte tlačidlá **AV < >** a pre zadanie znaku stlačte tlačidlo **OK.** Po dokončení zmien vyberte možnosť *OK* a stlačením tlačidla **OK** uložte nový názov. Ak chcete zmeny zahodiť, vyberte možnosť *Cancel* (Zrušiť) a potom stlačte tlačidlo **OK.**

## **Video**

Váš prijímač umožňuje sledovať videá vo vybranom priečinku. Vyberte priečinok s video súbormi na prehrávanie. Nie všetky video súbory sa dajú prehrať.

Počas prehrávania môžete používať tlačidlá na ovládanie prehrávania, napríklad II, ► < (počas zobrazenia lišty s priebehom na obrazovke), 3, 5, 6, 7 a 8. Podrobnosti o súbore môžete zobraziť stlačením tlačidla **INFO** v režime zobrazenia na celú obrazovku. Ak chcete zavrieť lištu, znova stlačte tlačidlo **INFO** alebo **.** Použite **YELLOW** tlačidlo a pomocou tlačidla ▲▼ vyberte kapitolu, na ktorú chcete prejsť, a potom stlačte tlačidlo, **OK** na potvrdenie. Pomocou tlačidiel 5 6 môžete pretočiť prehrávanie dozadu, resp. dopredu rýchlosťou x2, x4, x8, x16 a x24. Pomocou tlačidiel KOM môžete preskočiť na predchádzajúci/nasledujúci súbor videa.

Táto funkcia titulkov pomocou tlačidla **SUB** funguje len pre filmy, ktoré majú vložené titulky.

Počas prehrávania stlačte (opakovane) tlačidlo **SUB** a vyberte zvukovú stopu.

Stlačením tlačidla  $\blacktriangleright$  odstránite kontextové okno.

V prípade externých súborov s titulkami vo formáte .srt ich vyberte pomocou **ZELENÉHO** tlačidla.

## **Hudba**

Vyberte hudobný súbor (alebo súbor v priečinku) a stlačením tlačidla **OK** spustite prehrávanie.

Počas prehrávania sú dostupné nasledujúce funkcie:

- **t ■** Zmena hlasitosti zvuku
- **OK** Spustí sa prehrávanie vybraného súboru.
- 2 Pozastavenie alebo obnovenie prehrávania
- Zastavenie prehrávania
- 5 6 Pretáčanie prehrávania dozadu alebo dopredu. Stlačte a podržte tlačidlo. Po dosiahnutí požadovanej pozície uvoľnite tlačidlo.
- 78 Spustí sa prehrávanie predchádzajúceho/nasledujúceho súboru. Opakovane stláčajte
- Ak chcete opustiť aktuálny priečinok, jedenkrát stlačte tlačidlo Ak sa chcete vrátiť do ponuky *Multimedia*  (Multimédiá), opakovane stlačte tlačidlo
- **PONUKA** Prechod späť do hlavnej ponuky

## **Fotografia**

Prehrávač vám umožňuje sledovať prezentáciu všetkých fotografií, ktoré sú dostupné vo vybranom priečinku. Pre prezentáciu vyberte priečinok so súbormi fotografií.

V režime *Image (*Fotografia) sú k dispozícii nasledovné funkcie:

- II Pozastavenie/obnovenie prezentácie.
- **t ►** Počas prezentácie je možné otáčať orientáciu obrázka. **<** Otočenie fotografie proti smeru hodinových ručičiek. ▶ Otočenie fotografie v smere hodinových ručičiek.
- Pokračovanie v prezentácii po stlačení tlačidla II alebo otočení obrázka.
- Zastavenie prezentácie a návrat do zobrazenia priečinka.
- Návrat do ponuky *Multimedia* (Multimédiá). Stlačte tlačidlo ešte raz, ak chcete opustiť ponuku *Multimedia* (Multimédiá).
- **PONUKA** Ak sa chcete vrátiť do ponuky *Multimédia* (Multimédiá) a vybrať iný typ média.

Pomocou farebných tlačidiel môžete zostaviť zoznam na prehrávanie s preferovanými obrázkami, ktoré sa majú zobraziť, a upraviť zoznam obrázkov.

## **7.3.3 Nastavenie systému**

Stlačte tlačidlo **PONUKA** a vyberte položku *Nastavenie systému*. Ponuka poskytuje možnosti na úpravu nastavení systému. Stlačením tlačidiel ▲▼ vyberte možnosť a stlačením tlačidiel ▶ alebo **OK** upravte nastavenie. Viacnásobným stlačením tlačidla ➡ opustíte ponuku. Do niektorých položiek ponuky sa bude možné dostať až po zadaní hesla. Predvolené heslo je **0000.**

## <span id="page-24-0"></span>**7.3.4 Jazyk**

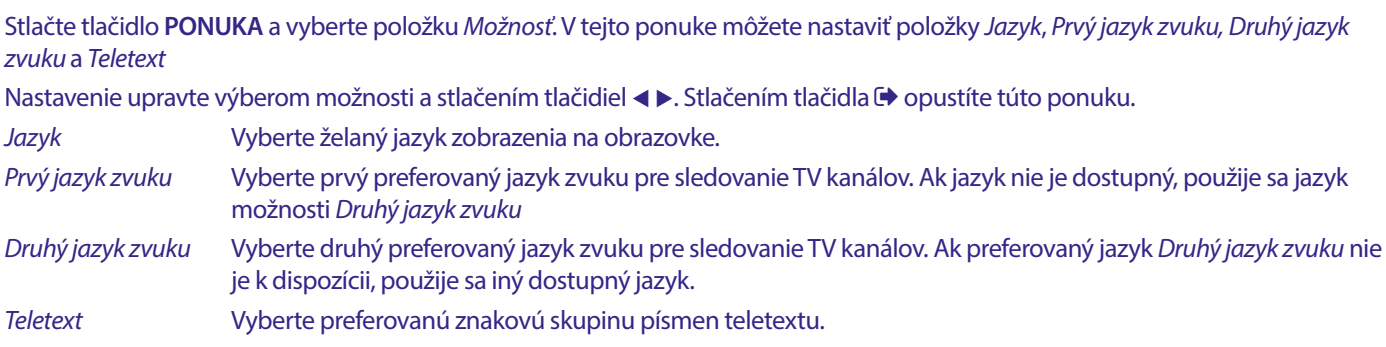

## **7.3.5 TV systém**

Stlačte tlačidlo **PONUKA** a následne vyberte položku *TV systém*. Ponuka poskytuje možnosti na úpravu nastavení videa. Stláčaním tlačidiel ▲▼ vyberte možnosť a nastavenie upravte stláčaním tlačidiel ◀ ▶. Stlačením tlačidla いoustíte túto ponuku.

## **Rozlíšenie videa**

Ak sa video nezobrazuje správne, zmeňte toto nastavenie. Tieto nastavenia sa zhodujú s najbežnejšími nastaveniami pre HDMI. 480i pre TV systém NTSC.

480p pre TV systém NTSC.

576i pre TV systém PAL.

576p pre TV systém PAL.

720p\_50 alebo 60 pre TV systém PAL alebo NTSC.

1080i\_25 alebo 30 pre TV systém PAL alebo NTSC.

1080p\_50 alebo 60 pre TV systém PAL alebo NTSC.

**POZNÁMKA:** Televízory niektorých značiek nepodporujú rozlíšenie 576p.

## **Režim pomeru strán**

Formát zobrazenia môžete nastaviť na dostupné nastavenia *Automaticky, 16:9, 4:3PS, (Pan&Scan) a 4:3LB* (Letterbox)

- *Automaticky* V prípade voľby *Auto* (Automaticky) televízor pripojený pomocou HDMI automaticky vykoná optimálne nastavenie.
- *16:9* Pre obrazovky TV s pomerom strán 16:9. Všetky programy vyplnia celú obrazovku. Obsah vo formáte 4:3 sa roztiahne.

*4:3 Letterbox 4:3LB* (Letterbox)

Pre obrazovky TV s pomerom strán 4:3. Zariadenie bude zobrazovať celý obsah s pôvodným pomerom strán. Programy vo formáte 16:9 budú mať v hornej a dolnej časti čierne čiary.

## *4:3 Pan&Scan 4:3PS* (Pan&Scan)

Pre obrazovky TV s pomerom strán 4:3. Krajná ľavá a krajná pravá časť obsahu vo formáte 16:9 bude orezaná a obraz bude vypĺňať celú obrazovku.

*Digitálny zvukový výstup*

Vyberte režim digitálneho zvukového výstupu. Nastavenia majú vplyv na výstupy S/PDIF, ako aj HDMI. PCM – audio akéhokoľvek formátu sa zmení na formát PCM Stereo

RAW – audio sa z prijímača odošle v originálnom formáte

Použitie režimu PCM je najlepšou možnosťou, ak nemáte televízor alebo digitálny zosilňovač, ktoré nie sú schopné spracovať viacnásobný zvuk.

## **7.3.6 Nastavenie miestneho času**

Stlačte tlačidlo **PONUKA** a vyberte položku *Local Time Setting* (Nastavenie miestneho času) Ponuka poskytuje možnosti na úpravu nastavení času a dátumu.

Stláčaním tlačidiel  $\blacktriangle$  vyberte možnosť a nastavenie upravte stláčaním tlačidiel < >. Stlačením tlačidla  $\blacktriangle$  opustíte túto ponuku. *Región* Vyberte región alebo krajinu, v ktorej žijete. Tým sa automaticky nastaví časový posun od UTC.

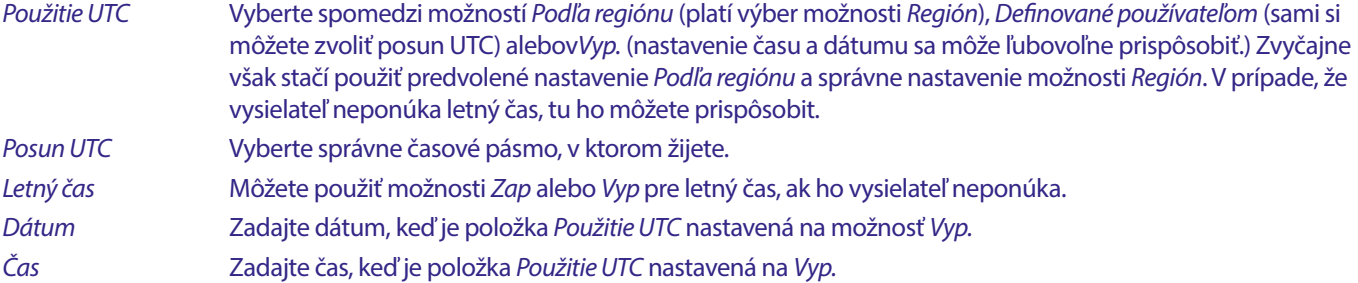

## **7.3.6.1 Nastavenie časovača**

V tejto ponuke môžete nastaviť plán pre automatické prepínanie na definované kanály v stanovenom dátume/čase.

Časovače môžete nastaviť priamo z okna EPG alebo manuálne z tejto obrazovky. Nenastavené časovače budú predvolene nastavené na možnosť *Vyp.*

Ak chcete manuálne zadať nový časovač, vyberte v zozname časovač s označením *Vyp.* a stlačte tlačidlo **OK.**

*Režim časovača* Vyberte *Raz* pre jednorazovú udalosť, vyberte *Každý deň* pre každý deň v rovnakom čase. Voľný časovač je predvolene nastavený na možnosť *Vyp. Služba časovača* Vyberte *Kanál* pre prebudenie prijímača na zobrazenie kanála alebo *Nahrať* pre nahrávanie kanála. Prebudiť kanál Vyberte kanál pre túto udalosť. Pomocou tlačidiel **∢ >**alebo OK použite rozbaľovací zoznam na výber. *Dátum prebudenia* Vyberte dátum udalosti. *Čas spustenia* Zadajte čas spustenia udalosti.

*Trvanie* Zadajte dĺžku trvania udalosti.

Po vykonaní všetkých nastavení výberom položky *Uložiť* uložte nastavenia. Výberom možnosti *Zrušiť* zrušíte nastavenia.

Ak chcete upraviť už existujúce zadanie časovača, vyberte ho v zozname a stlačte tlačidlo **OK**, potom vyberte a upravte položku, ktorú chcete zmeniť.

Ak chcete odstrániť už existujúce zadanie časovača, vyberte ho v zozname a stlačte tlačidlo **OK**, potom vyberte a nastavte položku *Timer Mode* (Režim časovača) na možnosť *Vyp.* a výberom položky *Uložiť* ho uložte.

Ukončite obrazovky pomocou tlačidla <sup>.</sup>.

*Rodičovský dohľad* Ak divák nie je plnoletý, nastaví vekovú hranicu pre diváka. Tieto funkcie fungujú len vtedy, keď vysielateľ vysiela aj vekovú signalizáciu pre aktuálny program. Do ponuky rodičovského dohľadu môžete vstúpiť iba zadaním hesla. Predvolené heslo je **0000**

*Uzamknutie ponuky* Vyberte možnosť *Zap* alebo *Vyp*. Ak je vybraná možnosť *Zap*, mnohé položky ponuky sú prístupné len po zadaní hesla.

*Zámok kanála* Pri nastavení na *Vyp.* sú všetky kanály nastavené ako *Lock Zamknuté* v ponuke *Upraviť kanál* prístupné bez zadania hesla. Ak je zvolená možnosť *Zap,* tieto kanály sú blokované a je potrebné zadať heslo.

*Nové heslo* Ak chcete zmeniť predvolené heslo z **0000** na iné heslo podľa vášho želania, vyberte túto možnosť. Zadajte nové heslo.

*Potvrdiť heslo* Opätovne zadajte nové heslo na potvrdenie. Nové heslo si poznačte.

**Nastavenie OSD** OSD znamená On Screen Display (Zobrazenie na obrazovke), všetky grafické prvky, ktoré uvidíte na obrazovke. *Časový limit OSD* Nastavenie času (v sekundách), počas ktorého sa bude na obrazovke zobrazovať lišta programov pri prepínaní kanálov.

*Priehľadnosť OSD* Nastavte mieru priehľadnosti OSD (lišty a ponuky), ktoré budú prekryté spusteným programom. 40 % je najpriehľadnejšia možnosť.

## **Obľúbené**

Tu môžete premenovať predvolené názvy zoznamov obľúbených položiek. Napríklad: Filmy alebo hudba. Alebo aj mená používateľov zariadenia s vlastnými vyhradenými kanálmi. Vyberte názov zoznamu, ktorý chcete upraviť, a stlačte tlačidlo **OK**. Pomocou kontextovej klávesnice zmeňte názov a potvrďte **MODRÝM** tlačidlom (OK).

## **Nastavenie popisu zvuku**

AD. Pre osoby so zrakovým postihnutím môže rozprávač opisovať dianie na obrazovke pomocou špeciálnej dodatočnej zvukovej stopy zmiešanej s pôvodnou zvukovou stopou. Túto službu poskytujú niektorí vysielatelia, a preto závisí od dostupnosti.

## *Služba AD* Ak chcete túto službu predvolene používať na všetkých kanáloch, ktoré môžu prenášať stopu AD, vyberte možnosť *Zap.*

### *Predvolene použiť službu AD*

Ak chcete túto službu predvolene používať na všetkých kanáloch, ktoré môžu prenášať stopu AD, vyberte možnosť *Zap.*

*Posunutie hlasitosti AD*

Nastavenie rovnováhy hlasitosti, ktorú bude mať zvuková stopa AD zmiešaná s pôvodnou zvukovou stopou.

## **Informácie o uložení PVR**

Táto položka je prístupná len po pripojení vhodného zariadenia USB.

Zistite technické údaje o vašom zariadení USB, napríklad *Total Size, Free Size, Record Size, Time Shift Size* (Celková veľkosť, Voľné miesto, Veľkosť záznamu a Hodnota časového posunu) a *Systém súborov*. Pomocou **ŽLTÉHO** tlačidla (Formátovať) naformátujte zariadenie na formát FAT (FAT32). Pomocou **MODRÉHO** tlačidla (Nastavenie DVR) nastavte možnosti pre nahrávanie (REC) a časový posun (TMS). Možnosti sú REC+TMS, Iba nahrávanie alebo Iba časový posun.

Formátovať\* (Nové) zariadenie USB sa pred prvým použitím musí naformátovať. Správny formát prijímača je FAT (32)

**VAROVANIE:** Funkcia formátovania odstráni z vášho zariadenia USB alebo z vybranej partície všetky údaje a informácie. Spoločnosť STRONG nenesie žiadnu zodpovednosť za poškodenie alebo stratu údajov na zariadení USB.

Zobrazí sa panel s upozornením. Stlačením tlačidla **OK** spustite formátovanie (alebo ho zrušte tlačidlom [). Proces formátovania bude chvíľu trvať. Závisí to od veľkosti použitého úložného zariadenia. Na konci procesu sa prestane zobrazovať kontextové okno "Čakaite". Stlačením tlačidla **→** opustíte túto ponuku.

## **Nastavenie PVR**

Táto položka je prístupná len po pripojení vhodného zariadenia USB.

Vyberte možnosť Timeshift

*Timeshift* Predvolená hodnota je Vypnuté a v prípade potreby ju môžete zapnúť.

## **Automatický pohotovostný režim**

Táto funkcia je implementovaná na úsporu energie. Ak počas vybraného časového obdobia prijímač nedostane z diaľkového ovládania žiadny pokyn, automaticky prejde do pohotovostného režimu. Predvolené nastavenie sú 3 hodiny. Túto položku môžete tiež nastaviť na *Vyp*. **Poznámka**: Ak sú spustené časovače, funkcia automatického pohotovostného režimu bude po dobu rezervácie zakázaná.

## **Nástroje**

Táto ponuka poskytuje niektoré technické možnosti pre prácu so zariadením.

*Informácie* Prečítajte si technické údaje vášho prijímača, ako je číslo modelu, verzia softvéru/hardvéru a sériové číslo. Tieto informácie môžu byť potrebné počas volania za účelom servisu alebo pri žiadosti o opravu.

### **Továrenské nastavenie**

Umožňuje vám obnoviť predvolené továrenské nastavenia prijímača.

Zadajte svoje heslo alebo predvolené heslo **0000**, vyberte položku **Yes** (Áno) a stlačte tlačidlo **OK** na potvrdenie.

Prijímač sa reštartuje a spustí ponuku *Prvá Inštalácia.* 

**VAROVANIE:** Obnovenie výrobných nastavení natrvalo odstráni všetky vaše osobné nastavenia, časovače a uložené kanály. Pred uskutočnením obnovenia výrobných nastavení to zvážte.

### **Aktualizovať cez USB**

Prevezmite požadovaný aktualizačný súbor pre svoj model prijímača zo stránky podpory na našej webovej lokalite www.strong-eu.com alebo sa obráťte na miestneho predajcu.

V prípade potreby rozbaľte súbor v počítači a skopírujte ho do koreňového priečinka vášho úložného zariadenia USB. Toto zariadenie USB musí byť naformátované na súborový systém FAT32.

K portu USB na prijímači pripojte úložné zariadenie USB. Stlačte tlačidlo **PONUKA** a vyberte položku *Nástroje*, následne vyberte položku *Aktualizovať cez USB* a v položke *Režim aktualizácie* vyberte možnosť *Allcode*, aby sa vykonala aktualizácia softvéru. V položke *Súbor aktualizácie* vyberte správny súbor aktualizácie, súbor má príponu abs.

<span id="page-27-0"></span>Potom vyberte položku *Spustiť* a stlačením tlačidla **OK** spustite proces aktualizácie. Zobrazí sa panel s upozornením. Stlačením tlačidla **OK** potvrďte možnosť *Yes* (Áno) aktualizácie (alebo možnosťou *No* (Nie) zrušte aktualizáciu). Proces aktualizácie bude istý čas trvať. Po dokončení procesu aktualizácie sa prijímač reštartuje a potom sa zobrazí prvý kanál v zozname TV. Teraz môžete bezpečne odstrániť zariadenie USB a potom zo zariadenia (v počítači) odstrániť aktualizačný softvér, aby ste zabránili náhodnej aktualizácii.

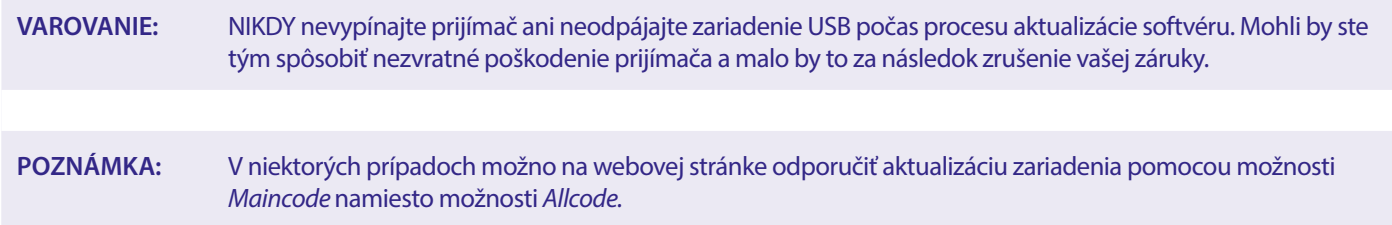

Možnosti *bootlogo* a *Radioback* sú určené na interné použitie spoločnosti Strong.

## **7.3.7 Výpis zoznamu kanálov**

## **7.3.7.1 Správa databázy**

Táto ponuka vám umožňuje uložiť a znovu načítať databázu vášho prijímača zo zariadenia USB alebo naň. Táto mimoriadne užitočná funkcia vám umožňuje uložiť svoje osobné nastavenia ako zoznamy kanálov, obľúbených položiek, satelitné zoznamy a zoznamy TP na ukladacie zariadenie USB a neskôr ich znova načítať.

## **Zápis možnosti Výpis zoznamu kanálov na USB**

Vyberte možnosť *Režim aktualizácie*, následne možnosti *Výpis zoznamu kanálov* a *Spustiť* a stlačte tlačidlo **OK**, aby ste vytvorili zálohu databázy údajov vrátane kanálov a údajov používateľských nastavení. Na zariadení USB sa vytvorí súbor .udf s aktuálnym časom, dátumom (deň, mesiac, rok). Keď sa súbor databázy úspešne uloží, na obrazovke sa zobrazí správa. Stlačením tlačidla  $\blacklozenge$  opustite ponuku.

## **7.3.7.2 Načítanie možnosti Aktualizácia zoznamu kanálov**

Vyberte položku *Režim aktualizácie* a následne *Aktualizovať zoznam kanálov*. Vyberte súbor v položke *Súbor aktualizácie*, ktorý chcete obnoviť.

Pomocou tlačidla < >zobrazte dostupné súbory databáz (ak boli predtým uložené). Súbory .udf sa zobrazia s časom ich vytvorenia, dátumom (deň, mesiac, rok). Vyberte súbor, ktorý chcete načítať, a potom výberom položky Spustiť načítajte súbor. Po úspešnom načítaní databázy sa prijímač reštartuje a automaticky sa prepne na prvý uložený kanál.

## **Bezpečne odstrániť USB**

Pomocou tejto možnosti môžete bezpečne vybrať zariadenie USB zo zariadenia. Zabráni sa tak strate údajov a poškodeniu hardvéru takéhoto zariadenia. Tento postup je porovnateľný s prácou s osobným počítačom.

## <span id="page-28-0"></span>**A.1RIEŠENIE PROBLÉMOV**

Môže existovať mnoho príčin abnormálneho správania prijímača. Prijímač skontrolujte podľa doleuvedených postupov. Ak prijímač po kontrole nefunguje správne, kontaktujte, prosím, predajcu alebo miestnu servisnú horúcu linku. Prijímač sa NEPOKÚŠAJTE otvoriť alebo rozoberať. Môže to spôsobiť nebezpečnú situáciu a malo by to za následok zrušenie záruky.

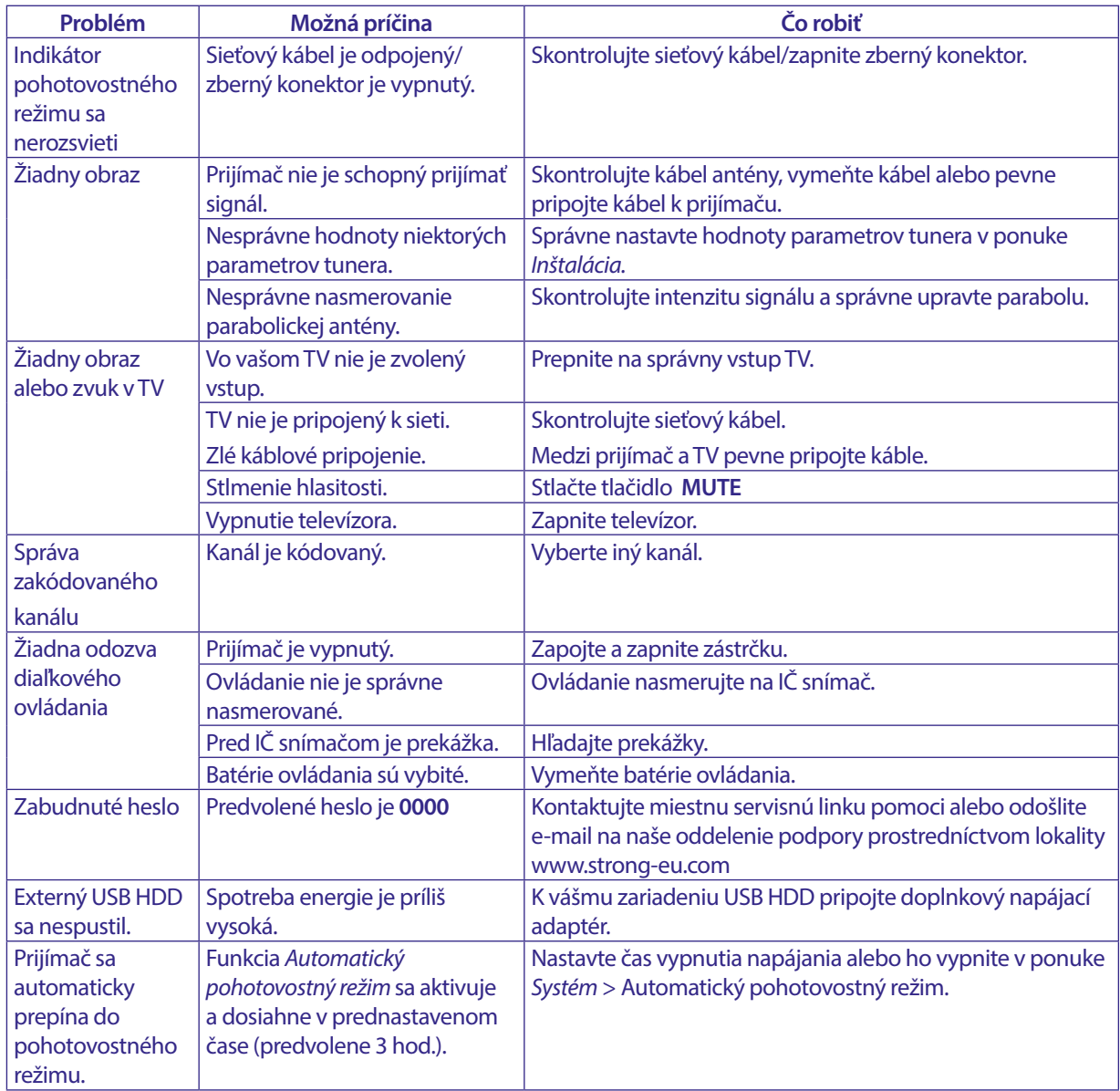

## <span id="page-29-0"></span>**A.2 TECHNICKÉ ÚDAJE**

## **Demodulátor**

Demodulácia:<br>
Vstupná prenosová rýchlosť:<br>
DVB-S QPSK: 2 až 45 Ms/s Vstupná prenosová rýchlosť:

FEC dekodér: Auto, 1/2, 2/3, 3/4, 5/6, 7/8 v režime DVB-S

## **Video decoder**

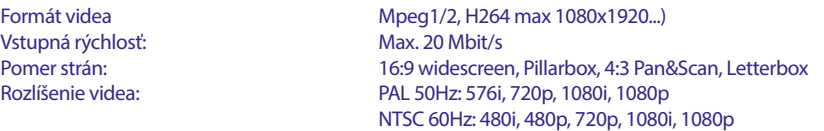

## **Audio decoder**

Dekódovanie zvuku: MPEG-1/2 Layer 1 & 2, AC3, Dolby and Dolby Plus Mono Ľ/P, Stereo, Podpora zvuku: E-AC3, Dolby Digital, Dolby Digital Plus\* Vzorkovacia frekvencia:

\* Dolby, Dolby Audio a symbol dvojitého D sú ochranné známky spoločnosti Dolby Laboratories Licensing Corporation.

DVB-S2 8PSK/QPSK: 2 až 45 Ms/s

1/2, 3/5, 2/3, 3/4, 4/5, 5/6, 8/9, 9/10 v režime DVB-S2 3/5, 2/3, 3/4, 5/6, 8/9, 9/10 v režime 8PSK

### **Tuner**

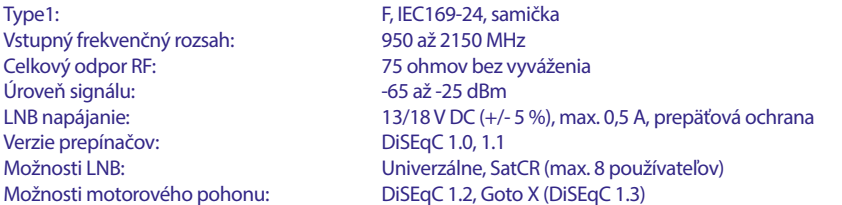

### **Systém a pamäť**

Hlavný procesor:<br>
Pamäť tvou Flash:<br>
8 MB Pamäť typu Flash: Systémová pamäť: 64 MB

### **Multimédiá**

Prehrávanie videa: Podporované v rôznych formátoch a kontajneroch (MPG, MPEG, TS, VOB, MP4, H264 (nie H265) max 1080x1920.)\*<br>Prehrávanie zvuku: MP3, Flac\* Prehrávanie zvuku: MP3, Flac<sup>\*</sup><br>Zobrazenie obrázka: MPG, BMP<sup>\*</sup> Zobrazenie obrázka: \* STRONG nemôže zaručiť prehrávanie súborov, aj keď sú uvedené prípony, pretože to závisí od použitého kodeku, prenosovej rýchlosti a rozlíšenia (podporované sú

všetky formáty kodekov MPEG).

### **Konektory**

SAT IN Port USB 2.0: podporuje sa 5 V/800 mA (max.) HDMI TV SCART (RGB, CVBS, Ľ/P zvuk)\* 3,5 mm Ľ/P zvuk S/PDIF (koax.) Sieťový adaptér (12 V, 1,5 A)

### **Všeobecné údaje**

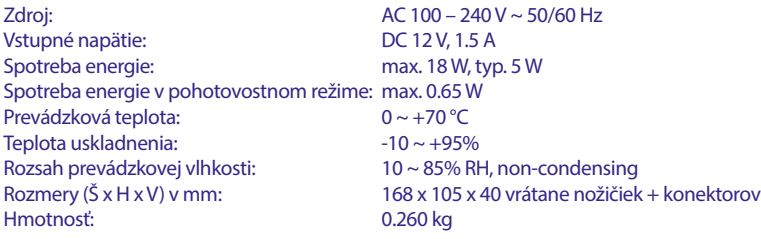

## STRONI

## **BEZPEČNOSTNÉ POKYNY**

## Pred použitím zariadenia si prečítajte všetky pokyny. Tieto pokyny si odložte na použitie v budúcnosti.

- Používajte iba doplnky/príslušenstvo predpísané alebo dodávané výrobcom (ako napríklad výhradný napájací adaptér, batéria atď.).
- Pred inštaláciou alebo obsluhou prístroja si prečítajte informácie uvedené na výrobku, ktoré sa týkajú elektrických a bezpečnostných údajov.
- Aby ste znížili riziko požiaru alebo zásahu elektrickým prúdom, nevystavujte tento spotrebič dažďu a ani vlhkosti.
- Vetraniu nebráňte zakrytím vetracích otvorov predmetmi, ako napríklad novinami, obrusmi, záclonami a podobne.
- Prístroj nevystavujte účinkom kvapkania alebo postriekania a na prístroj neukladajte žiadne predmety, ktoré sú naplnené kvapalinou, ako napríklad vázy.

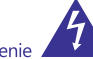

- Označenie predstavuje riziko zásahu elektrickým prúdom.
- Aby ste predišli zraneniu, musíte toto zariadenie upevniť k podlahe/stene, a to v súlade s pokynmi na inštaláciu.
- V prípade nesprávnej výmeny batérie hrozí nebezpečenstvo výbuchu. Vymieňajte len za batérie rovnakého alebo ekvivalentného typu.
- Batéria (batéria, batérie alebo akumulátorová batéria) sa nesmie vystavovať nadmernému teplu, ako napríklad slnečnému svetlu, ohňu a podobne
- Nadmerný akustický tlak zo slúchadiel môže spôsobiť stratu sluchu.
- Počúvanie hudby pri vysokej úrovni hlasitosti a po dlhšiu dobu môže poškodiť sluch.
- Aby sa znížilo riziko poškodenia sluchu, je potrebné znížiť hlasitosť na bezpečnú a súčasne pohodlnú úroveň a skrátiť čas strávený počúvaním zvuku pri vysokej úrovni hlasitosti.
- Sieťová zástrčka alebo prívodka zariadenia slúži ako rušiace zariadenie. Musí byť ľahko dostupná. Keď prístroj nepoužívate ako aj pri jeho presúvaní, zabezpečte súpravu napájacieho kábla, napr. priviažte súpravu napájacieho kábla páskou na káblové zväzky, prípadne podobným predmetom. Nesmie mať ostré hrany, ani nič podobné, čo by mohlo spôsobiť odieranie súpravy napájacieho kábla. Pri opätovnom uvedení do prevádzky sa uistite, že napájací kábel nie je poškodený. Nezobrazovanie svetelnej indikácie na zariadení neznamená, že je kompletne odpojené od siete. Aby ste zariadenie kompletne odpojili, musíte vytiahnuť sieťovú zástrčku.
- Pri likvidácii batérie je potrebné brať ohľad na environmentálne aspekty
- Do blízkosti prístroja neukladajte žiadne zdroje otvorených plameňov, ako napríklad horiace sviečky.

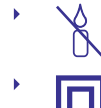

Aby ste predišli šíreniu požiaru, uchovávajte vždy sviečky, ako aj ďalšie zdroje otvoreného plameňa mimo tohto výrobku.

Zariadenie s týmto symbolom je triedy II alebo s dvojitou elektrickou izoláciou. Bolo navrhnuté tak, aby nevyžadovalo bezpečnostné pripojenie k elektrickému uzemneniu.

## Bezpečnostné opatrenia

- Zariadenie sa nikdy nepokúšajte otvárať. Dotýkať sa vnútorných častí zariadenia je nebezpečné kvôli vysokému napätiu a možným elektrickým rizikám. Otvorenie zariadenia spôsobí stratu záruky poskytovanej na produkt. Všetku údržbu a servis prenechajte vhodne kvalifikovanému personálu.
- Pri pripájaní káblov sa ubezpečte, že zariadenie je odpojené od zdroja napájania. Po vypnutí zariadenia alebo odpojení akéhokoľvek zariadenia niekoľko sekúnd počkajte a až potom zariadenie premiestnite.
- Je dôležité, aby ste používali len schválený predlžovací kábel a kompatibilné káble, ktoré sú vhodné pre elektrickú

spotrebu najnštalovaného zariadenia. Zabezpečte, aby zdroj napájania zodpovedal napätiu, ktoré je uvedené na elektrickom identifikačnom štítku umiestnenom na zadnej strane zariadenia.

- Ţ riziko výbuchu, ak batériu nahradíte nesprávnym typom.
- Likvidácia batérie v ohni alebo horúcej rúre, prípadne jej mechanické rozdrvenie alebo rozrezanie môže spôsobiť výbuch.
- Ponechanie batérie v okolí s extrémne vysokou teplotou môže spôsobiť výbuch alebo vytekanie horľavej kvapaliny, prípadne plynu
- Batéria vystavená extrémne nízkemu tlaku vzduchu môže spôsobiť výbuch alebo vytekanie horľavej kvapaliny, prípadne plynu.

## Prevádzkové prostredie

- Nemontuite toto zariadenie do stiesneného priestoru, ako je napríklad knižnica alebo podobné miesto.
- Súpravu nepoužívajte v blízkosti vlhkých alebo studených miest a chráňte ju pred prehriatím.
- Uchovávajte prístroj mimo priameho slnečného žiarenia.
- Súpravu nepoužívajte v blízkosti prašných priestorov.
- Do prístupnej oblasti otvoru nedávajte sviečky, aby ste predišli vniknutiu horľavých cudzích predmetov do zariadenia.

## **Smernica WEEE**

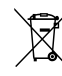

Správna likvidácia tohto výrobku. Toto označenie znamená, že tento výrobok nesmiete likvidovať spolu s bežným komunálnym odpadom, a to kdekoľvek v rámci EÚ. Aby ste predišli možnému znečisteniu životného prostredia alebo

poškodeniu ľudského zdravia nekontrolovanou likvidáciou odpadu, pristupujte zodpovedne k recyklácii, čím podporíte trvalo udržateľné opätovné využitie materiálnych zdrojov. Ak chcete použité zariadenie vrátiť, využite systémy zberu a recyklácie, prípadne kontaktujte predajcu, u ktorého ste si výrobok zakúpili. Môžu tento výrobok prevziať za účelom bezpečnej recyklácie

## **Uskladnenie**

Vaše zariadenie bolo dôkladne skontrolované a zabalené pred jeho expedíciou. Pri jeho odbaľovaní sa uistite, že obsahuje všetky súčasti a obal udržiavajte mimo dosahu detí. Odporúčame vám, aby ste si počas záručnej doby uschovali kartónový obal, aby bolo vaše zariadenie dokonale chránené pre prípad opravy alebo záručnej reklamácie.

## Popis softvéru:

Tento produkt obsahuje softvér, ktorý nesmie byť modifikovaný treťou stranou

STRONG poskytuje softvér nainštalovaný v produkte a publikuje príslušný softvér alebo aktualizácie softvéru online na www.strong.tv

### ZJEDNODUŠENÉ EÚ VYHLÁSENIE O ZHODE

Spoločnosť STRONG týmto prehlasuje, že typ rádiového zariadenia v podobe tejto digitálny prijímač spĺňa požiadavky smernice 2014/53/EU.

Kompletný text Prehlásenia o zhode s EÚ je dostupný na nasledujúcej internetovej adrese: http://www.strong.tv/en/doc